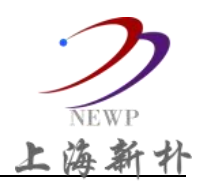

# **CODcr** 在线自动监测仪 使 用 说 明 书<br>书

感谢你购买本公司产品

使用前请仔细阅读本手册

**DH310C1-V6.10**

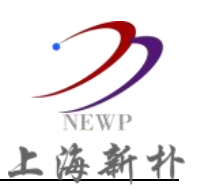

# 前 言

## 非常感谢您选择本公司仪器!

在使用本产品前,请详细阅读本说明书,请遵守本说明书操作规程及注意事项,并 保存以供参考。

- ◆ 由于不遵守本说明书中规定的注意事项,所引起的任何故障和损失均不在厂家的保 修范围内,厂家亦不承担任何相关责任。请妥善保管好所有文件。如有疑问,请联 系我公司售后服务部门或地区客服中心。
- ◆ 在收到仪器时,请小心打开包装,检查仪器及配件是否因运送而损坏,如有发现损 坏,请联系我公司售后服务部门或地区客服中心,并保留包装物,以便寄回处理。
- ◆ 当仪器发生故障,请勿自行修理,请联系我公司售后服务部门或地区客服中心。
- ◆ 提示:由于产品在不断更新,产品说明书和安装说明书不能保证跟最新的产品一致。产品本 身和使用说明如有所变化将不能通知到每一位客户,如有需要请直接跟我公司销售人员联 系。

变化的部分包含但不限于以下部分: 1.产品的功能、结构、形状、颜色等。

2.软件的功能、结构、显示方式、操作习惯等。

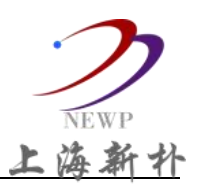

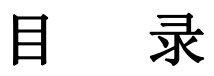

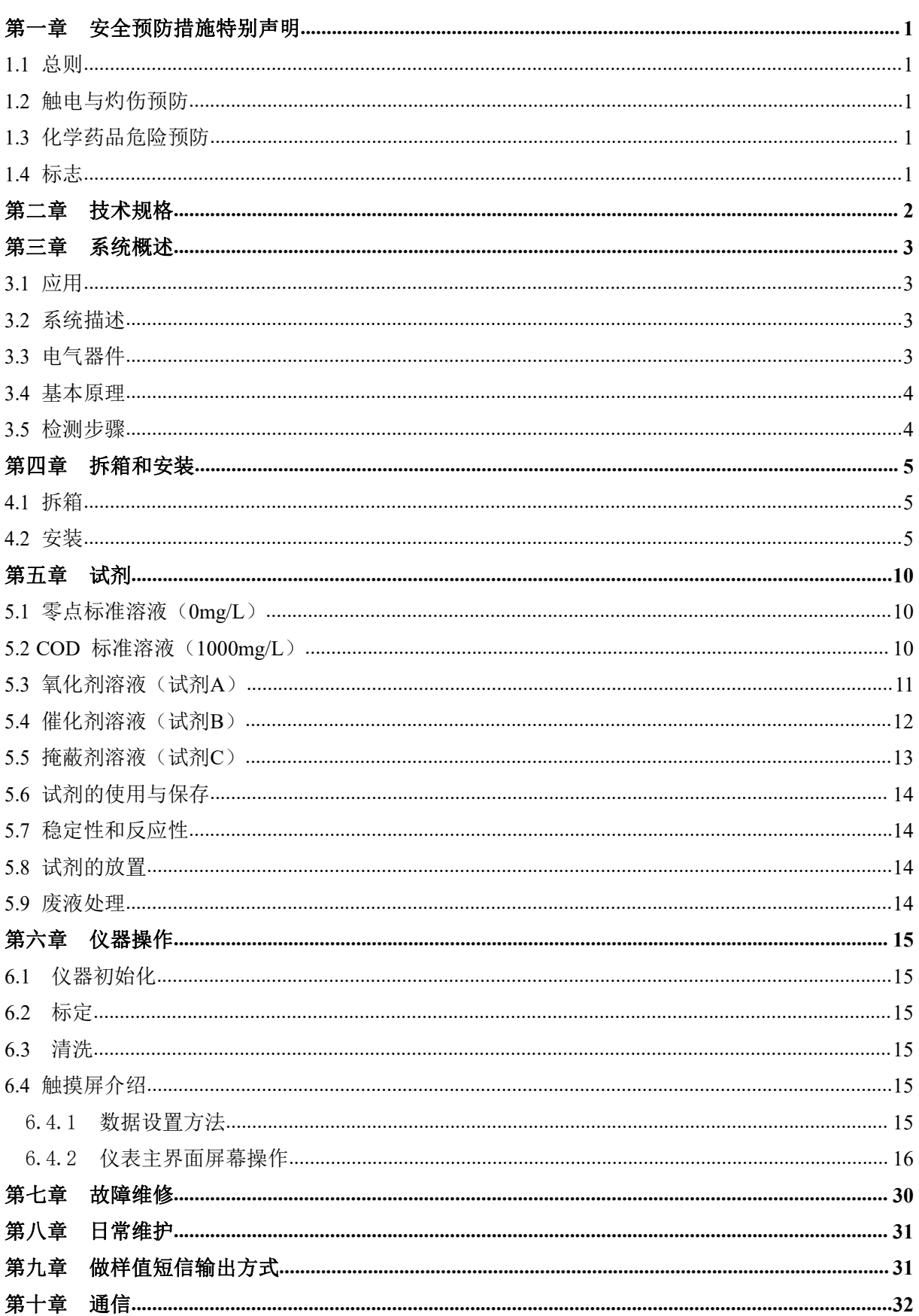

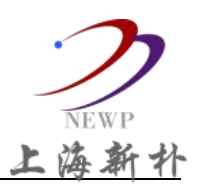

# 快速安装设置指南

## 一、安装

- ① 监测子站房建设(参照说明书第 5~6 页?)
- ② 仪器正确放置(参照说明书第 6~7 页;)
- 3 水泵和管路的安装(参照说明书第 7~9 页。)
- ④ 试剂的配置和放置 (参照说明书第 10~14 页;)

#### ⑤ 注意将上机箱背面两个透明溢流管放入瓶内,建议用氟化瓶,如没有可用普通瓶子。

#### 二、电气连接

- ① 通信输出; ② 4~20mA输出;
- ③ 水泵; ④ AC220V供电(待以上准备工作完成后上电)。

#### 三、参数设置

- ① 光源亮度和光源基线的参数设置(参照说明书第 24 页;);
- ② 量程范围和标二值的设置(参照说明书第 23 页)注:

量程范围≥标二值≥水样实际浓度值;

③ 其他参数可选择默认状态或者修改(参照说明书第 22~24 页)。

## 四、装液

在主界面的状态下,按主菜单进入密码菜单,仪表输入的密码为 88。选择仪表调试, 在 "设备调试"界面"测量"状态下,点击"装液"按钮(参照说明书第 20 页)。

#### 五、标定

待"装液"工作完成,点击同界面下面的"标定"按钮进行标定(参照说明书第 20 页)

## 六、选择做样方式

待"标定"工作完成, 选择一种做样方式, 整点和间隔中选一种(参照说明书第 21 页)

## 七、做样(开始进入测量)

选择完做样方式,在"设备调试"界面"测量"状态下,点击"做样"按钮,之后仪器就进入待机状 态,待达到做样所选的时间就开始进入测量状态(参照说明书第 20 页)。

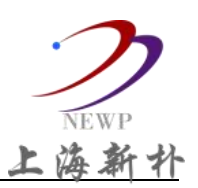

## <span id="page-4-0"></span>0B0B0B0B0B0B 0B第一章 安全预防措施特别声明

## **1.1** 总则

请在开机运行前认真阅读本手册,并严格按照本手册说明进行操作,尤其注意所有有关危险和 谨 慎问题的说明,请不要擅自维修、拆装仪器上任意组件,否则可能会导致对操作人员的严重伤害 和对 仪器的严重损伤。

## 9B9B9B9B9B9B9B**1.2 触电与灼伤预防**

1.2.1 维护或修理前务必断开电源;

1.2.2 按照地方或国家规则进行电力连接;

1.2.3 尽可能使用接地故障断路器;

1.2.4 在连接操作条件下将操作单元接地。

## **1.3 化学药品危险预防**

本设备所需的部分化学药品为有毒有腐蚀性物质,在处理这些药品时,请参照本手册试剂章节 中 的相关内容,采取一定的预防措施。

## 1.4 标 志

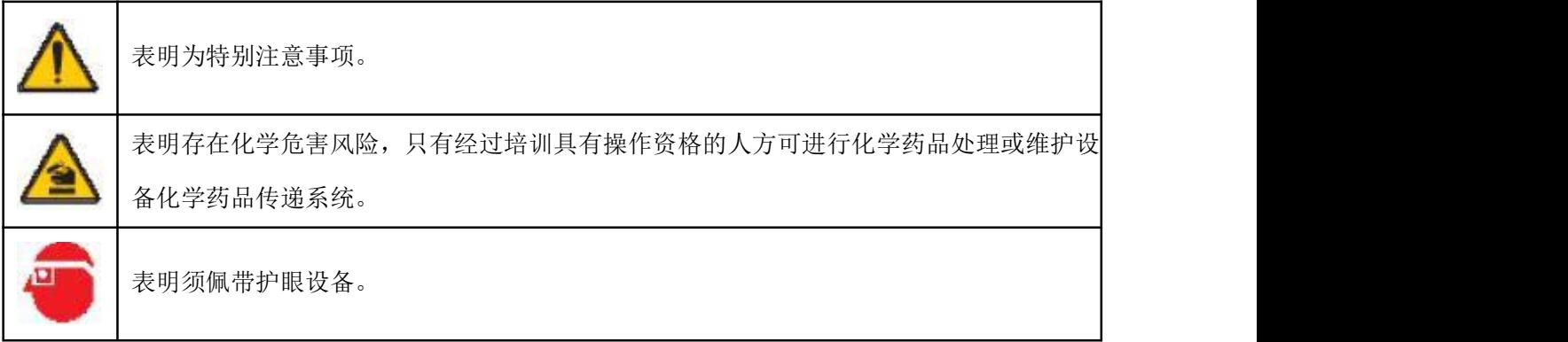

注:本产品的性能在不断地改进之中。如有更改,恕不另行通知。

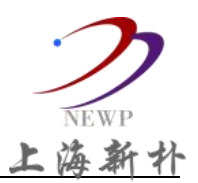

## <span id="page-5-0"></span>1B1B1B1B1B1B1B第二章 技术规格

2.1 测量方法:HJ 828-2017《水质-化学耗氧量测定-重铬酸盐法》。

- 2.2 测量范围:0-1000 mg/L COD。
- 2.3 准 确 度:不超过±10%。
- 2.4 稳 定 性:不超过±10%。
- 2.5 测量周期: 最小测量周期为 40 分钟。
- $2.6$  做样周期: 时间间隔 (40~9999min 任意可调) 和整点测量模式。
- 2.7 标定周期:0~99 天任意间隔任意时刻可调。
- 2.8 维护周期:一般每月一次,每次约 30 min。
- 2.9 输 出: RS232或RS485;

1路4~20mA输出(可选2路4~20mA输出)可选 2

#### 路继电器输出。

- 2.10 环境要求:建议温度+5~40℃;湿度≤85%(不结露)。
- 2.11电 源: AC220±10%V, 50±10%Hz, 5A。
- 2.12 尺 寸: 高1430×宽500×深403 (mm)
- 2.13 其 他:异常报警和断电不会丢失数据;

触摸屏显示及指令输入;

异常复位和断电后来电后仪器自动排出仪器内残留反应物,自动恢复工作状态。

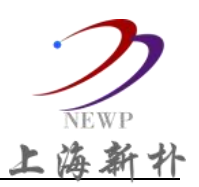

## <span id="page-6-0"></span>第三章 系统概述

## <sup>12</sup> B1 <sup>2</sup> B1 <sup>2</sup> B1 <sup>2</sup> <sup>B</sup> <sup>12</sup> B1 <sup>2</sup> B1 2B**3.1 应 用**

本方法适用于化学需氧量在0~1000mg/L范围内且氯化物浓度低于1g/L Cl -的废水,根据用户实际 要求,可以适用于氯化物浓度低于20g/L Cl -的废水。

## <sup>13</sup> B1 <sup>3</sup> B1 <sup>3</sup> B1 <sup>3</sup> <sup>B</sup> <sup>13</sup> B1 <sup>3</sup> B1 3B**3.2 系统描述**

独特的设计,使本产品较之同类产品具有更高的精准度、更低的故障率、更低的维护量、更低 的 试剂消耗量以及更高的性价比。

1—选择阀组件:选择试剂采样时序,通道灵活多样,功能万变,易维护高寿命等优点。

2—微小计量组件: 通过可视光电系统实现试剂精确计量, 克服了蠕动泵泵管由于磨损引起的定 量误差; 同 时实现了微量试剂的精确定量,每剂量仅为 1 毫升, 大大减少了试剂使用量。

3—进样组件: 蠕动泵负压吸入, 在试剂与泵管之间总是存在一个空气缓冲区, 避免了泵管的腐 蚀; 同时 使得试剂混合更为简洁灵活。

4—密封消解组件:高温高压消解体系,加快反应进程,克服了敞口系统腐蚀性气体挥发对设备 的腐蚀。

5—试剂管:采用进口聚四氟乙烯透明软管,管径大于 1.5mm,减少了水样颗粒堵塞几率。

## <sup>14</sup> B1 <sup>4</sup> B1 <sup>4</sup> B1 <sup>4</sup> <sup>B</sup> <sup>14</sup> B1 <sup>4</sup> B1 4B**3.3 电气器件**

采用单片机等控制元器件,增强数据处理能力,提高稳定性和抗干扰性。

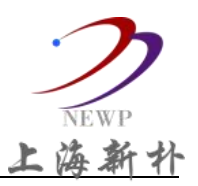

## <span id="page-7-0"></span><sup>15</sup> B1 <sup>5</sup> B1 <sup>5</sup> B1 <sup>5</sup> <sup>B</sup> <sup>15</sup> B1 <sup>5</sup> B1 5B**3.4 基本原理**

水样、重铬酸钾消解溶液、硫酸银溶液(硫酸银作为催化剂加入可以更有效地氧化直链脂肪化 合 物)、以及浓硫酸的混合液加热到 170℃,重铬酸离子氧化溶液中的有机物后颜色会发生变化,分析仪检 测此颜色的变化,并把这种变化换算成 COD 值输出出来。消耗的重铬酸离子量相当于可氧化的有机物量。

水样中还原性的无机物,例如亚硝酸盐、硫化物和亚铁离子,会和重铬酸钾反应,影响测量结 果, 它们消耗的重铬酸钾的量会记入测量结果中,使测量结果偏高。

水样中氯离子的干扰可以通过加入硫酸汞消除,因氯离子能与汞离子形成非常稳定的氯化汞。

## <sup>16</sup> B1 <sup>6</sup> B1 <sup>6</sup> B1 <sup>6</sup> <sup>B</sup> <sup>16</sup> B1 <sup>6</sup> B1 6B**3.5 检测步骤**

1.用标一蒸馏水冲洗计量管、消解管。

2.开启蠕动泵进样。水样并不直接与蠕动泵管接触,在泵管和水样间有一个空气缓冲区。进样 的 体积由一可视测量系统控制。

3. 开启蠕动泵投加试剂(硫酸汞、重铬酸钾、硫酸包括催化剂)试剂的体积也由可视测量系统 控制。

4.通过鼓泡混合水样和试剂。

5.密封消解管,由加热金属丝将溶液加热至 170℃,消解时间由测量系统自动控制。

6.溶液冷却后,由蠕动泵排出溶液。

7.在用户自定义的测量周期中,分析仪会利用内置的校准标液和清洗溶液自动进行校准和清洗。

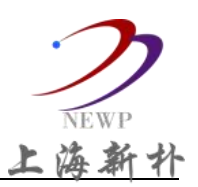

## <span id="page-8-0"></span>第四章 拆箱和安装

## 1.1 拆 箱

产品在出厂前已进行了严格的检定,在拆箱时请彻底检查运输集装箱和分析仪,以防设备在运 输 过程中损坏或部件松动,仔细记录设备的所有情况,必要时联系供应商妥善解决。

## <sup>18</sup> B1 <sup>8</sup> B1 <sup>8</sup> <sup>B</sup>**4.2 安 装**

## 4.2.1 监测子站房建设

监测子站房应尽量选择建在靠近样品源(排放口或渠道)的位置以减少分析延时。

监测子站房面积宜大于10 m2。 仪器放置的地面应铺地砖, 要求地面平整和水平, 耐腐蚀、无震动。 仪器地面应高于取样口地面 300mm 以上, 以保证所布管道中间不得有凸起或凹下。

监测子站房靠近污水渠一侧的墙面上(参考示意图4.3),应根据第4.2.3.2.2章节的要求开设相应的 孔,并预铺设好需要的管道(参考示意图4.5)

目前使用最多的是彩钢板房,彩钢板房具有建造速度快,造价低廉,外观大方,不用装饰的优 点。

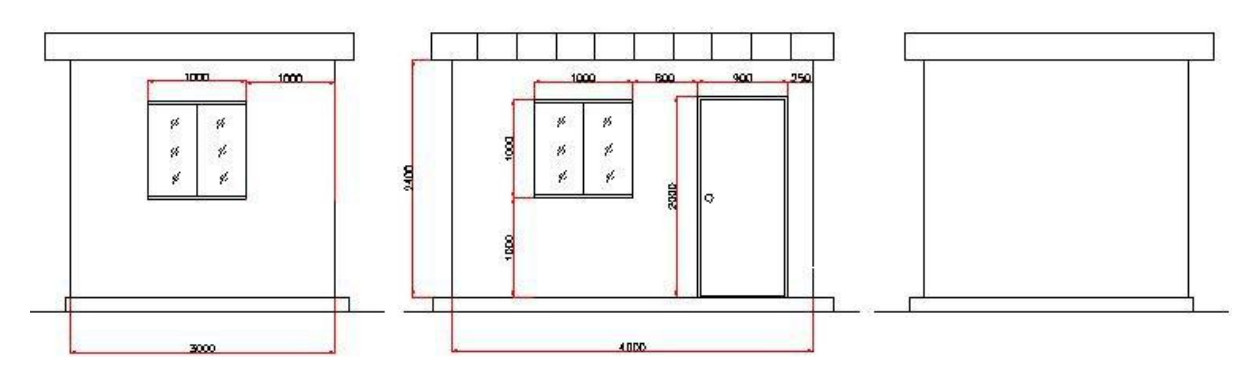

图 4.1 彩钢板监测子站建议尺寸图

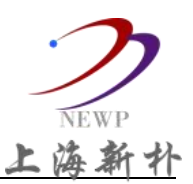

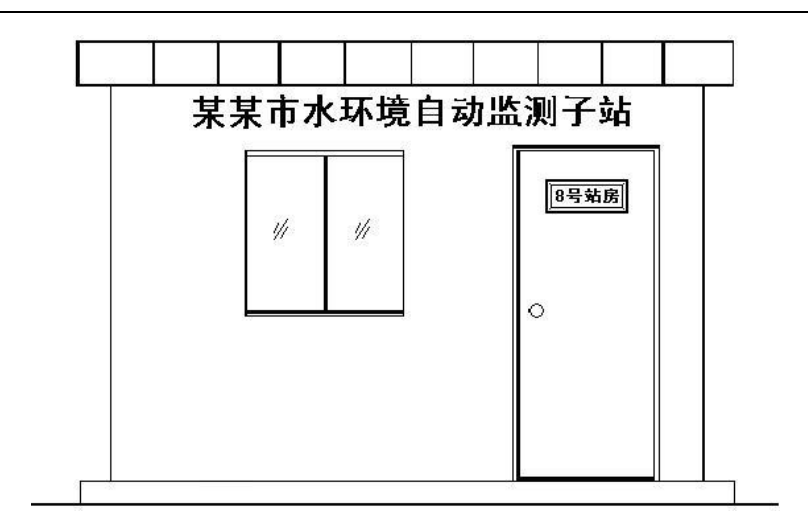

图 4.2 彩钢板监测子站建议文字图

## <sup>33</sup> B3 <sup>3</sup> B3 <sup>3</sup> <sup>B</sup> **4.2.2** 监测子站房室内要求

4.2.2.1 电源供给

单相交流电: 电源电压: 220V±15%AC,电源频率: 50Hz±5%,电源功率: 2000w 以上(本设备不 含水泵的功率约 **350W**,电源配给总功率**≈**所有监测设备功率之和**+**所有外接潜水泵功率之和**+**空调功率**+** 至少 **20%**余量)**,**应有良好接地。至少配有 5 只三眼插座和 2 只二眼插座,固定在 1.2 米高处, 或配有二只 多功能电源插板,可以扩接水泵、电脑等用电设备。

对于电压不稳定和经常断电的地区,建议使用功率匹配的交流电源稳压器,以保护仪器。

#### 4.2.2.2 室内要求

室内照明应能照射到仪器正面(40W日光灯?);

干燥、通风且满足设备运行环境温度(应装有空调,使之保持恒温在 5-30℃)避免免阳光直射;避免 强电磁场干扰;

避免强腐蚀性气体。

备有洗手池,以便维护时洗手用。

## <sup>34</sup> B3 <sup>4</sup> B3 <sup>4</sup> <sup>B</sup> **4.2.3** 安装

#### 4.2.3.1 仪器的放置

仪器的尺寸为宽×高×深=500×1430×403(mm),要求仪器的左右保持≥600mm 的空间,前面 保持≥1000mm 的空间。

通常安装仪器的工作站如下图所示:

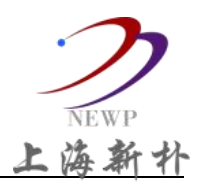

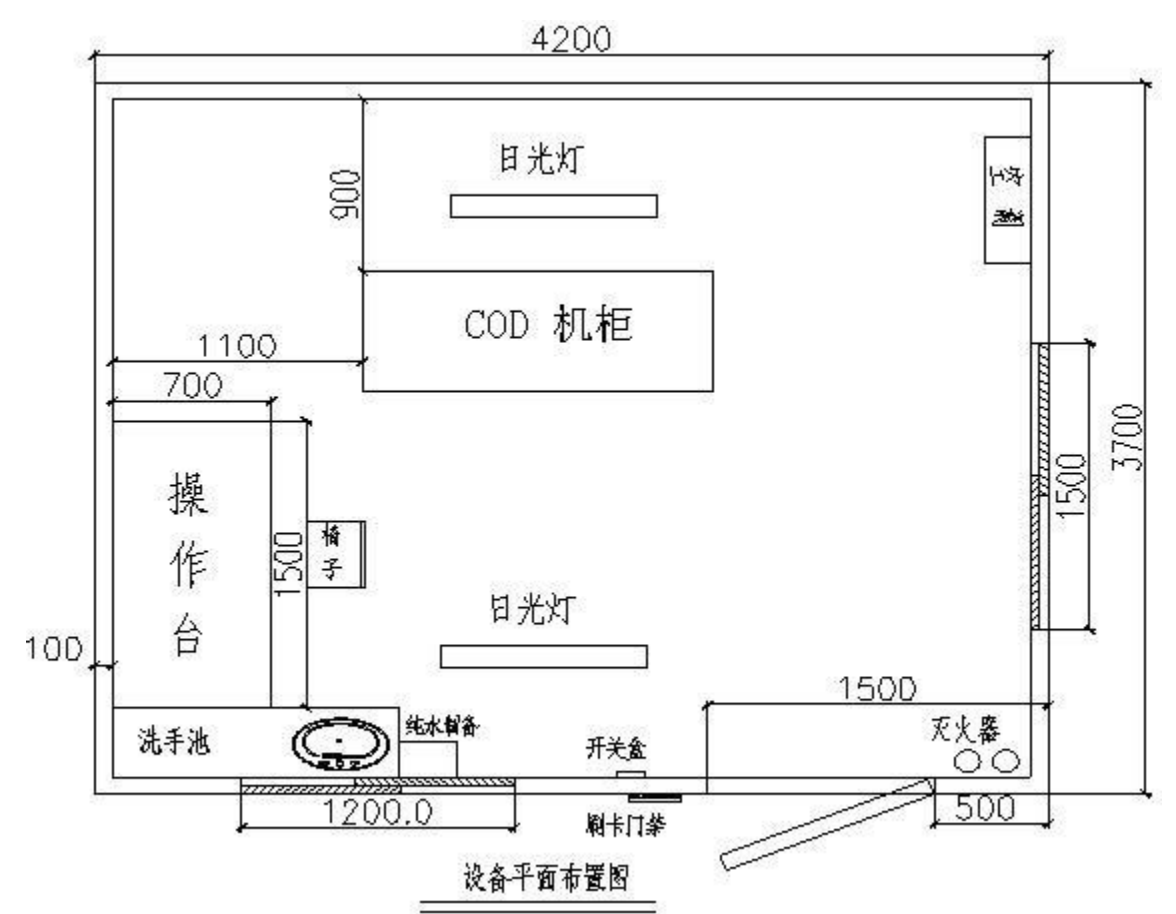

图 4.3 工作站安装(建议)平面示意图

#### 4.2.3.2 泵的选择、管路的布置及安装

#### 4.2.3.2.1 泵的选择

从采样点给仪器输送水样的水泵,其功率应使被测水体输送到仪器处的流量不小于 50 升/分钟, 不大于 200 升/分钟为宜。通常采样点与仪器的距离小于 20 米时,选用 350W 的潜水泵或功率小于 750W 的自吸泵。当采样点与仪器的距离大于 20 米时,应选用 550-750W 的潜水泵,另还应根据水 样的腐蚀性考虑是否选用耐腐蚀泵。

#### 4.2.3.2.2 泵和管路的布置

采样点至仪器安装处应预先安装好水泵、穿线管、水样进水管、出水管和溢流管。连接的管道应根 据具体情况选用硬聚氯乙烯塑料、ABS 工程塑料或钢(在水质具酸碱性的地方不能金属管材)、不锈钢 等材质的硬质管材。为了方便与仪器设备连接,建议管道最好采用硬质 PVC 管。

要求:

①放置仪器的地面应高于水槽壁,管道从仪器到水槽呈坡型下降,尽量减少管道弯头的的数量,

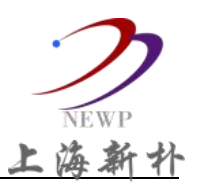

并且管道中途不应有凸起或凹下的地方,避免管道中存水,以利于进水管道的排空和冬季防冻。 ②管道的安装过程要十分仔细,安装好的管道内要干净,不得有直径大于 2mm 的杂物,以免 损坏潜水泵或堵塞管道。管道口在仪器安装前应用干净的东西堵好,以免杂物进入。

③潜水泵安置的位置其水流应为层流态,所抽吸的水体应不呈气溶胶状(即水中含有大量气泡)。 气溶胶 进入仪器将使测量结果不准或使仪器报警。明渠排水系统中产生气溶胶的原因,主要是潜水泵放 置处水流是从高处跌落,裹挟大量气泡进入水体形成。

④若使用的是潜水泵,在潜水泵原有的滤网罩外部再裹一层不锈钢过滤网,滤孔的直径在

1.0-2.0mm 之间。预安装好的管道应将各端口封好,以免颗粒杂物进入。

⑤潜水泵及进水口应能方便维护,遇到诸如较大薄膜包裹水泵时,能方便地去除。

⑥潜水泵电器的连接方法:

本仪器后面板有潜水泵控制电源接口,可直接控制开启≤500w 的潜水泵。

当潜水泵功率>500w, 须在仪器外部加接相应功率的交流继电器, 通过仪器后面板的潜水 泵控制接口,控制交流继电器的线圈来控制潜水泵的开启。

注意:不能将大功率潜水泵(尤其是**≥750w** 的潜水泵)直接接至潜水泵控制接口,否则仪器 内部熔断丝容易烧断。潜水泵应尽量浸没在水里。

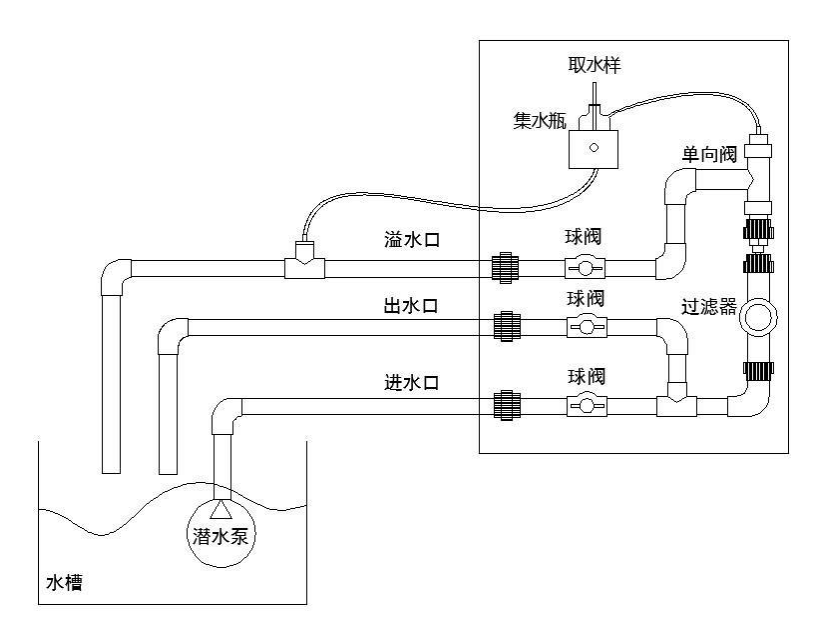

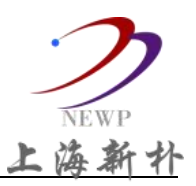

图4.4 潜水泵管道安装示意图

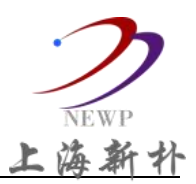

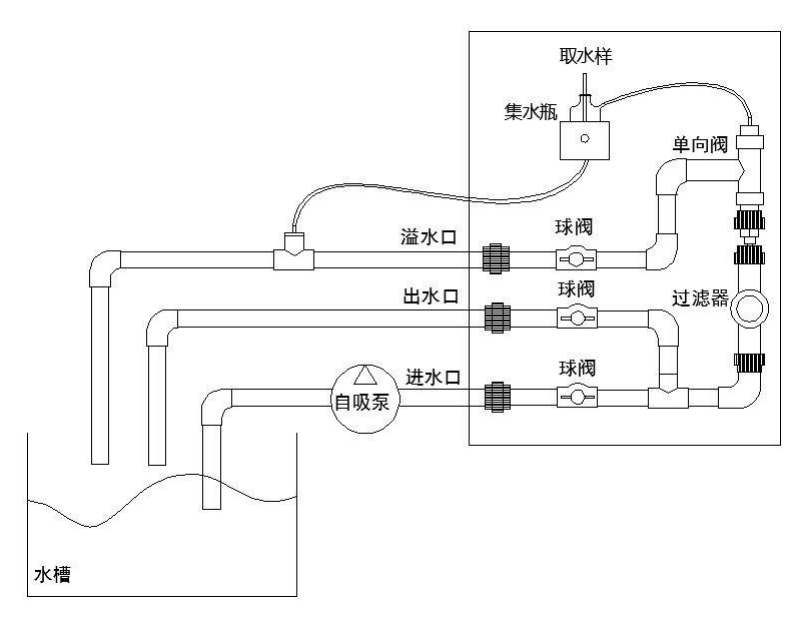

图4.5 自吸泵管道安装示意图

# 说明:管道材质 **PVC**,管道尺寸φ**25**,实际安装布管时,管道长度及配件(三通、直接、弯头、变径 等)根据现场实际情况决定。

#### 4.2.3.2.3 安装

管路安装请参考以下仪表示意图进行。安装时,内部调节阀和外部调节阀先全部打开,用手堵 住采样管,开启潜水泵,慢慢松开采样管,逐渐关闭外部调节阀,直到采样管有水喷出为止,再逐 渐 关闭内部调节阀,直到采样管内的水呈逐滴下流状或刚刚没有流出为止。Φ**25** 溢流管与Φ**25** 出水 管一定要分开安装,否则将会导致采样管处水压过大而使设备无法正常运行。

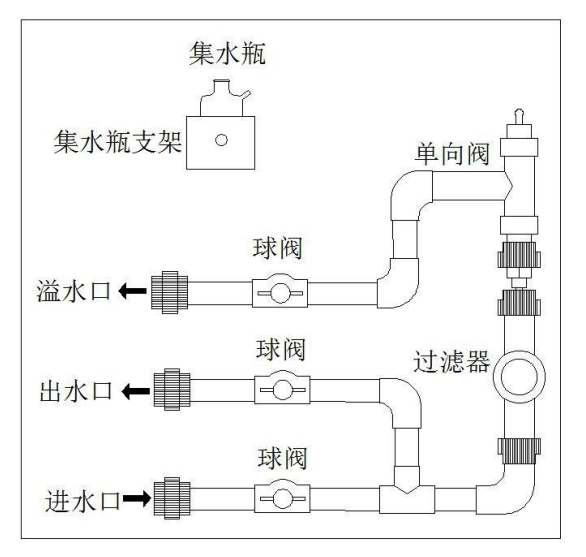

图 4.6 管道安装原理图

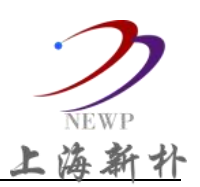

# <span id="page-14-0"></span>第五章 试剂

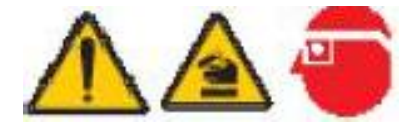

危险!为安全起见,化学试剂应由专业人员准备,配制试剂时请尽量遵守以下保护措施: 穿

上安全服(实验工作服);

戴上安全眼罩**/**面罩;

戴橡胶手套;

本章中整个配药过程只能使用玻璃或者聚四氟乙烯材料制品。

## **200 B2 B2 零点标准溶液(标一→ 0mg/L**)

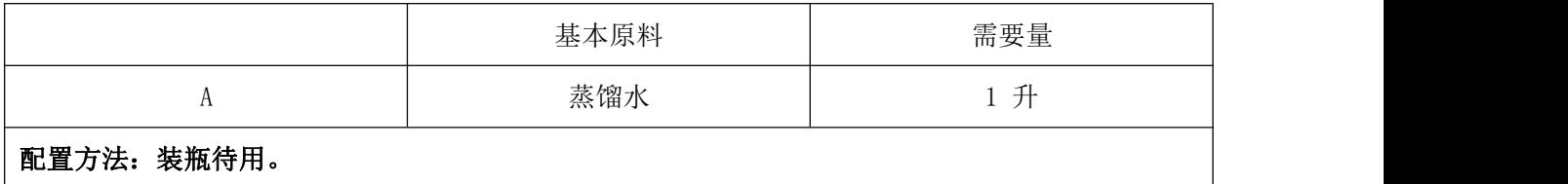

# \_5.2 COD 标准溶液(标ニ<sup>,</sup>1000mg/L)

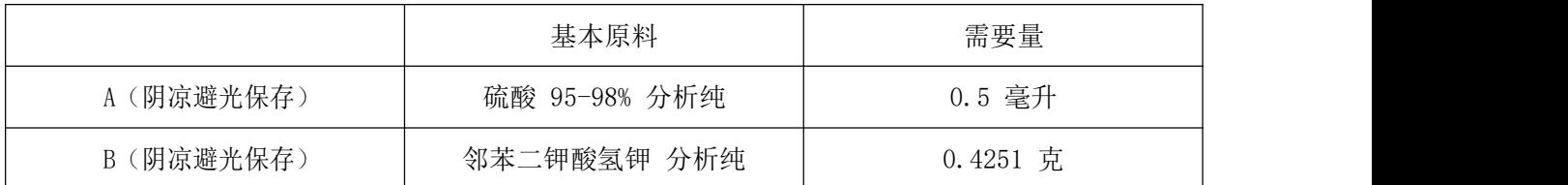

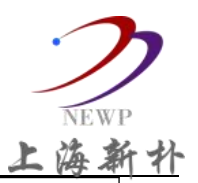

配置方法:

往500 毫升的烧杯中加入 350 毫升的蒸馏水,搅拌期间,小心加入物质 A 和物质 B, 待完全溶解后, 将溶液全部转移至 500 毫升的容量瓶并定容,混匀后装瓶待用。此溶液的 COD 值应该为 1000mg/L。 使用邻苯二钾酸氢钾前,请将其置于烘箱中于 105 度烘干。

每次标定,大致消耗本试剂 9mL 左右,暂时不用的标液请置于冰箱中冷藏,置于设备内的标液建议 每月更换一次。

当实际水样的浓度减小时,请把 COD 标准溶液的浓度作相应比例的调整。

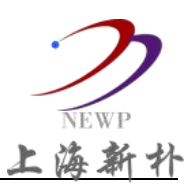

## <span id="page-16-0"></span>B2 <sup>6</sup> B2 <sup>6</sup> B2 6B <sup>22</sup> B2 2B <sup>22</sup> B2 2BB**5.3 试剂A 溶液(氧化剂)**

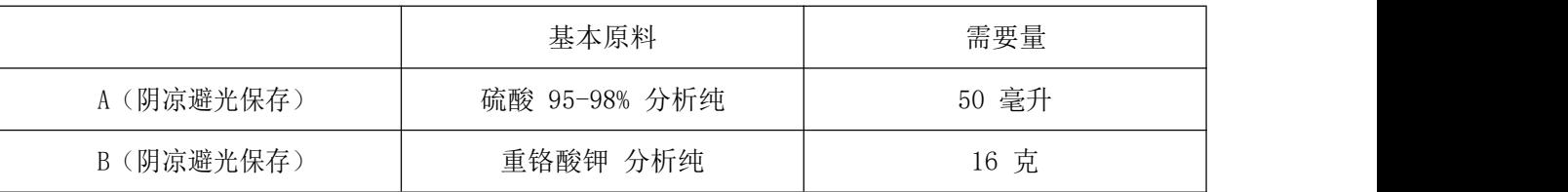

配置方法:

往500ml 的量杯中加入 300 毫升的蒸馏水,用力搅拌期间,往其中小心地加入 50 毫升的物质 A, 一直搅拌 直至溶液冷却到环境温度,继续搅拌同时往溶液中投入 16 克物质B,待重铬酸钾完全溶解后,加蒸馏水至 500ml。用抽滤器(烧结玻璃滤器)抽滤后待用。严禁将不溶物倒入设备内试剂瓶。

配置时,硫酸溶液一定要完全冷却后,方可加入物质 B,否则有产生红色结晶堵塞设备的可能。本浓 度在低氯低量程设置下,允许 COD 含量上限在 2000mg/L 左右。实际使用中,可根据水样

COD 上限值高低,酌情据比例增减物质 B 用量,同时据比例增减 COD 标准溶液浓度。建议大部分用户,根 据实际 COD 上限,选用低于本说明书要求的物质 B 浓度。

上述浓度配置是在低氯低量程设置下进行的,当选择高量程或高氯设置时,应在供应商提示下 对试剂浓度作相应修改。

每个测量周期,大致消耗本试剂 2mL,放置于仪器内的试剂,以 1 个月用尽为宜。

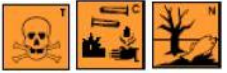

危险提示:

吸入、皮肤接触及吞咽都会造成严重中毒。有

累积效应的危险。

会引起严重的烧伤。

对于水生生物十分有害,可能会对水生环境造成长期的不利影响。 应

急措施:

如果进入了眼睛,立即用大量的水冲洗眼睛并就医。

如果与皮肤接触,则立即用大量的水冲洗。

穿戴合适的防护衣服、手套和眼罩/面罩。

如果出现意外事故或者感到不适,请立即就医。

这些物质和容器必须按照危险废物的方法进行处置,不要直接排放到环境中。

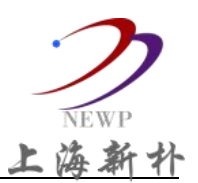

## <span id="page-17-0"></span>B2 <sup>6</sup> B2 <sup>6</sup> B2 6B <sup>22</sup> B2 2B <sup>22</sup> B2 2B**5.4 试剂B 溶液(催化剂)**

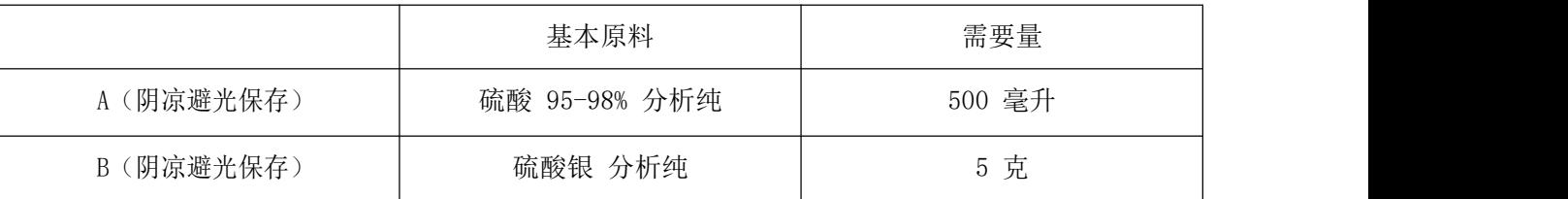

配置方法:

往1 升的量杯中加入 500 毫升的物质 A, 用磁力搅拌器进行搅拌期间, 往溶液中小心地加入 5 克的

物质 B, 待完全溶解后, 装瓶待用。

严禁将不溶物倒入设备内试剂瓶。

每个测量周期,大致消耗本试剂 3mL(量程越大消耗越大),放置于仪器内的试剂,以 1 个月用

尽为宜。

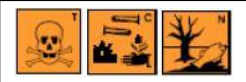

危险提示:

皮肤接触及吞咽会引起严重的烧伤。

应急措施:

如果进入了眼睛,立即用大量的水冲洗眼睛并就医。

如果与皮肤接触,则立即用大量的水冲洗。

穿戴合适的防护衣服、手套和眼罩/面罩。

如果出现意外事故或者感到不适,请立即就医。

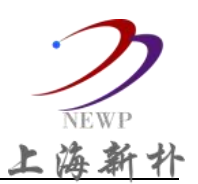

## <span id="page-18-0"></span>B2 <sup>6</sup> B2 <sup>6</sup> B2 6B <sup>22</sup> B2 2B <sup>22</sup> B2 2B**5.5 试剂C 溶液(掩蔽剂)**

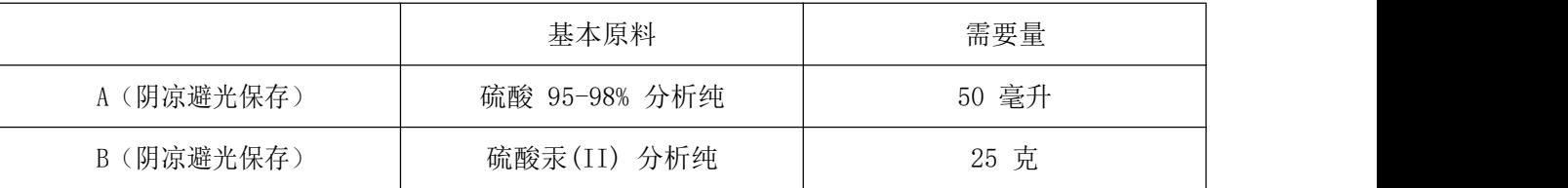

配置方法:

往500ml 的量杯中投入 25 克物质 B, 往其中缓缓加入 350 毫升蒸馏水, 使用磁力搅拌器进行搅拌, 搅 拌期间往其中小心地加入 50 毫升的物质 A,待硫酸汞完全溶解后,加入蒸馏水至 500ml。用抽滤器(烧 结玻璃滤器)抽滤后待用。严禁将不溶物倒入设备内试剂瓶。

实际使用中,可根据水样氯离子高低,酌情增减物质 B 用量。本浓度在低氯低量程设置下,允许氯 离子含量在 2.5g/L 左右。物质B 浓度过低时,容易在消解池中产生白色沉淀而造成设备光电异常报警或设备 堵塞。对于大部分用户,一般推荐使用本浓度。

用户请勿随意选择高量程或高氯设置,否则有产生白色沉淀而造成设备光电异常报警或设备堵 塞的可能。

每个测量周期,大致消耗本试剂 4mL,放置于仪器内的试剂,以 1 个月用尽为宜。

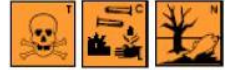

危险提示:

吸入、皮肤接触及吞咽都会造成严重中毒。有

累积效应的危险。

会引起严重的烧伤。

对于水生生物十分有害,可能会对水生环境造成长期的不利影响。 应

急措施:

如果进入了眼睛,立即用大量的水冲洗眼睛并就医。 如

果与皮肤接触,则立即用大量的水冲洗。

穿戴合适的防护衣服、手套和眼罩/面罩。

如果出现意外事故或者感到不适,请立即就医。

这些物质和容器必须按照危险废物的方法进行处置,不要直接排放到环境中。

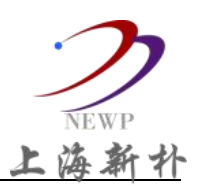

## <span id="page-19-0"></span>B2 <sup>6</sup> B2 <sup>6</sup> B2 6B <sup>22</sup> B2 2B <sup>22</sup> B2 2B**5.6 试剂的使用与保存**

5.6.1 使用:只能在通风良好的地方使用。

5.6.2 保存:避光保存。有的需要冷藏存放。应保存在只有专业人员或经批准人员能拿到的地方。

## <sup>26</sup> B2 <sup>6</sup> B2 <sup>6</sup> B2 <sup>2</sup> <sup>B</sup> <sup>22</sup> B2 <sup>2</sup> B2 2B**5.7 稳定性和反应性**

配制试剂时应注意以下反应:与有机物的反应。与碱的反应。加水后的骤热反应。 配 制试剂时可能产生的危险物质:三氧化硫、汞气体、三氧化铬。

## <sup>27</sup> B2 <sup>7</sup> B2 <sup>7</sup> B2 <sup>3</sup> <sup>B</sup> <sup>23</sup> B2 <sup>3</sup> B2 3B**5.8 试剂的放置** 消解阀 为安全起见, 请严格按照下列事项将试剂放到仪器中: | A试剂 > 穿上安全服(实验工作服); B试剂 戴上安全眼罩/面罩; C试剂 戴橡胶手套; 标二阀 > 按照透明软管对应的标签,对应放置好试剂瓶,将软管正确插入 相 | 水样阀 对应的试剂瓶内,在从试剂瓶中抽出或插入软管时,要特别注意, 有 防止软管抖动使软管壁上的腐蚀有毒试剂飞溅到周围物体, 切记要 | 废液阀 及时擦拭掉飞溅出的试剂液滴。

## 注意将上机箱背面两个透明溢流管放入瓶内,建议用氟化瓶,如没有可用普通瓶子。

## <sup>28</sup> B2 <sup>8</sup> B2 <sup>8</sup> B2 <sup>4</sup> <sup>B</sup> <sup>24</sup> B2 <sup>4</sup> B2 4B**5.9 废液处理**

COD 分析仪的废液有腐蚀性和毒性,必须由专门的废物处理公司进行处理或按下述方法进行处 理。

把所有废液收集至一大容量耐酸碱广口式容器。向其中分批添加硫酸亚铁,并不停搅拌直至溶 液 变为绿色为止,可用亚铁灵指示剂指示终点。然后再适当添加少许过量。再用氢氧化钠调节 PH 值在 8~10,向其中加入过量硫化钠,搅拌片刻,然后静置分离,上清液可直接排放。残渣进行抽滤,然 后洗涤干燥后回收保存。

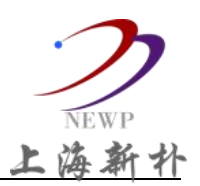

## <span id="page-20-0"></span>第六章 仪器操作

## 仪器启动时,要确保所有试剂均已经正确放置到位。

## <sup>29</sup> B2 <sup>9</sup> B2 <sup>9</sup> B2 <sup>5</sup> <sup>B</sup> <sup>25</sup> B2 <sup>5</sup> B2 5B**6.1 装 液**

在仪器初始运行、仪器异常后仪器检修后,所有进样管管内没有试剂时,一般要执行此操作。主 要作用是仪器初始化将所有试剂抽到靠近排阀处。在仪器停运时间多于 3 天时,建议把所有试剂的 进样管插入蒸馏水中,启动此操作对试剂管进行冲洗,手动控制阀全部排掉后再插入正确试剂内。

仪器处于待机状态时,进入主菜单后,选择仪表调试,在设备调试界面"测量"状态下,启动 "装液"按钮,即刻完成。

#### 6.2 标 定

在仪器初始运行并执行完装液仪器初始化操作后,或是在设定的标定时刻,仪器执行标定程序。 在仪器 待机状态,进入主菜单后,选择仪表调试,在设备调试界面"测量"状态下,启动"标 定"按钮。

## <sup>31</sup> B3 <sup>1</sup> B3 <sup>1</sup> B2 <sup>7</sup> <sup>B</sup> <sup>27</sup> B2 <sup>7</sup> B2 7B**6.3 清洗**

使用蒸馏水清洗水样的整个接触区域直到水样试管的末端。建议仪器运行 10 天清洗一次,防止试剂 在管道内结晶,影响测量或堵塞软管。

在仪器待机状态, 进入主菜单后, 选择仪表调试, 在设备调试界面"测量"状态下, 启动"清 洗" 按钮。

## <sup>32</sup> B3 <sup>2</sup> B3 <sup>2</sup> B2 <sup>8</sup> <sup>B</sup> <sup>28</sup> B2 <sup>8</sup> B2 8B**6.4 触摸屏介绍**

本仪器采用工业触摸屏技术,用户通过此触摸屏既可以查看测量数据,也可以设置参数。

#### <sup>35</sup> B3 <sup>5</sup> B3 <sup>5</sup> B2 <sup>9</sup> <sup>B</sup> <sup>29</sup> B2 <sup>9</sup> B2 9B **6.4.1** 数据设置方法

设定或修改参数时,轻触此数据,屏幕会自动弹出一个输入键盘,输入相应数字后,按确认键 后, 数据即被修改。数据输入错误时, 按"<-"清除后, 重新输入。

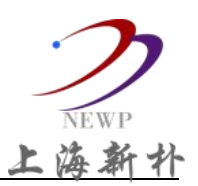

## <span id="page-21-0"></span><sup>36</sup> B3 <sup>6</sup> B3 <sup>6</sup> B3 <sup>0</sup> <sup>B</sup> <sup>30</sup> B3 0B3 0B **6.4.2** 仪表主界面屏幕操作

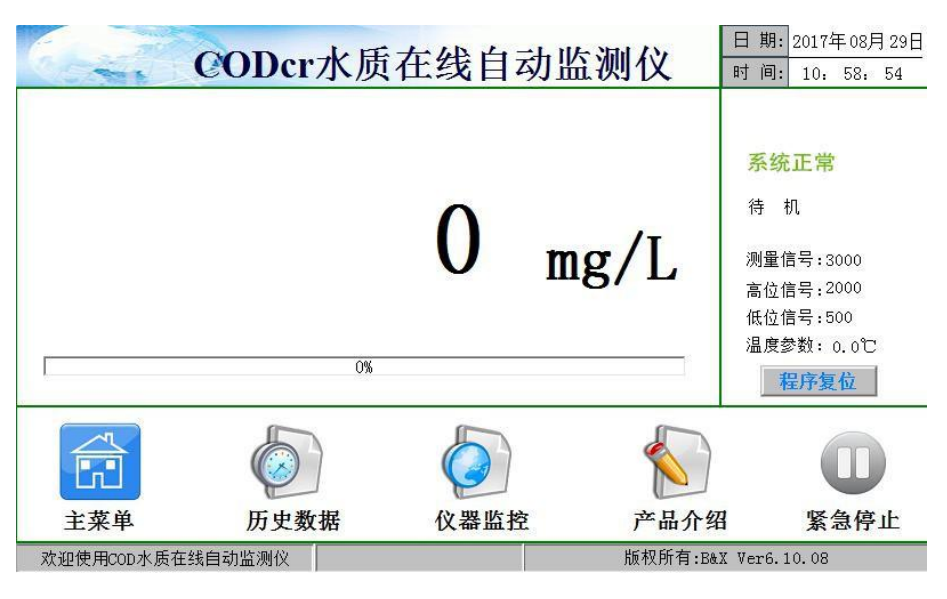

页面 A

仪器上电开启后进行初始化,屏幕会自动转入主页面 A。右上角显示日期及时间,界面中间右 侧显示仪表的正常工作状态、信号、温度参数等系统参数信息。

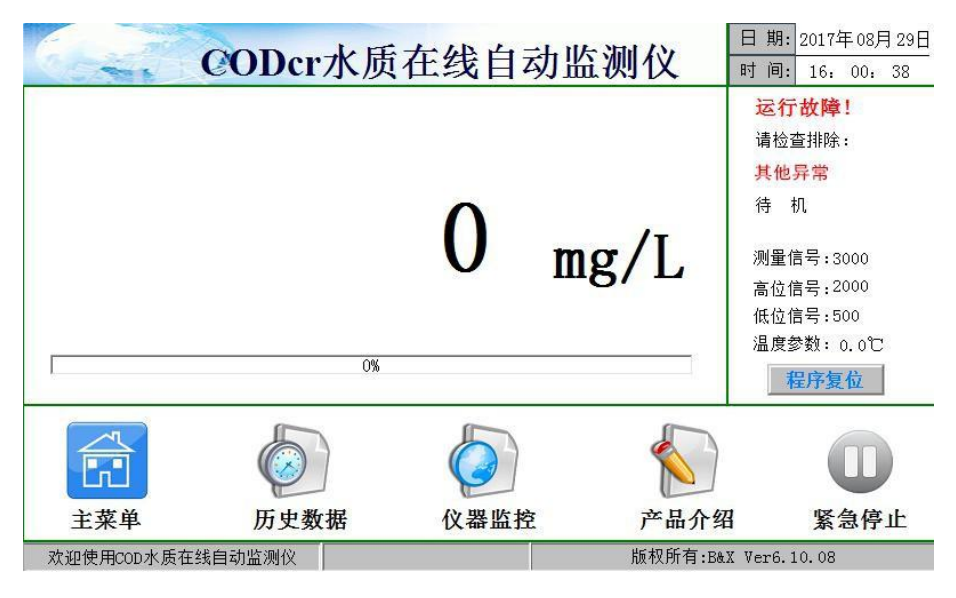

页面 B

当设备异常时,工作状态显示栏显示"运行故障"字样,并显示"程序复位"按键,提供系统 复 位功能。点击"程序复位"排除废液,待确定解决异常故障后重新"做样"检测。

注:当异常报警时,如果直接在页面 B 中执行了"程序复位"操作,则仪器将会自动判断仪器内残液 情况并予以排除;若在异常报警后,"程序复位"前,先进入设备调试界面中选择了"手动",而后再对仪器复位 的话,则仪器内的残液将不能自动排空,此时,需要在"手动"状态下,手动排

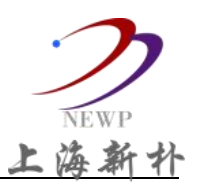

除残液。在仪器复位时,也有可能仪器内的残液不能自动排空,也需在"手动"状态下,手动排除。 在主界面的

下方显示五个功能界面选项,分别是主菜单、历史数据、仪器监控、产品介绍、紧

急停止,具体功能之后会逐一介绍。

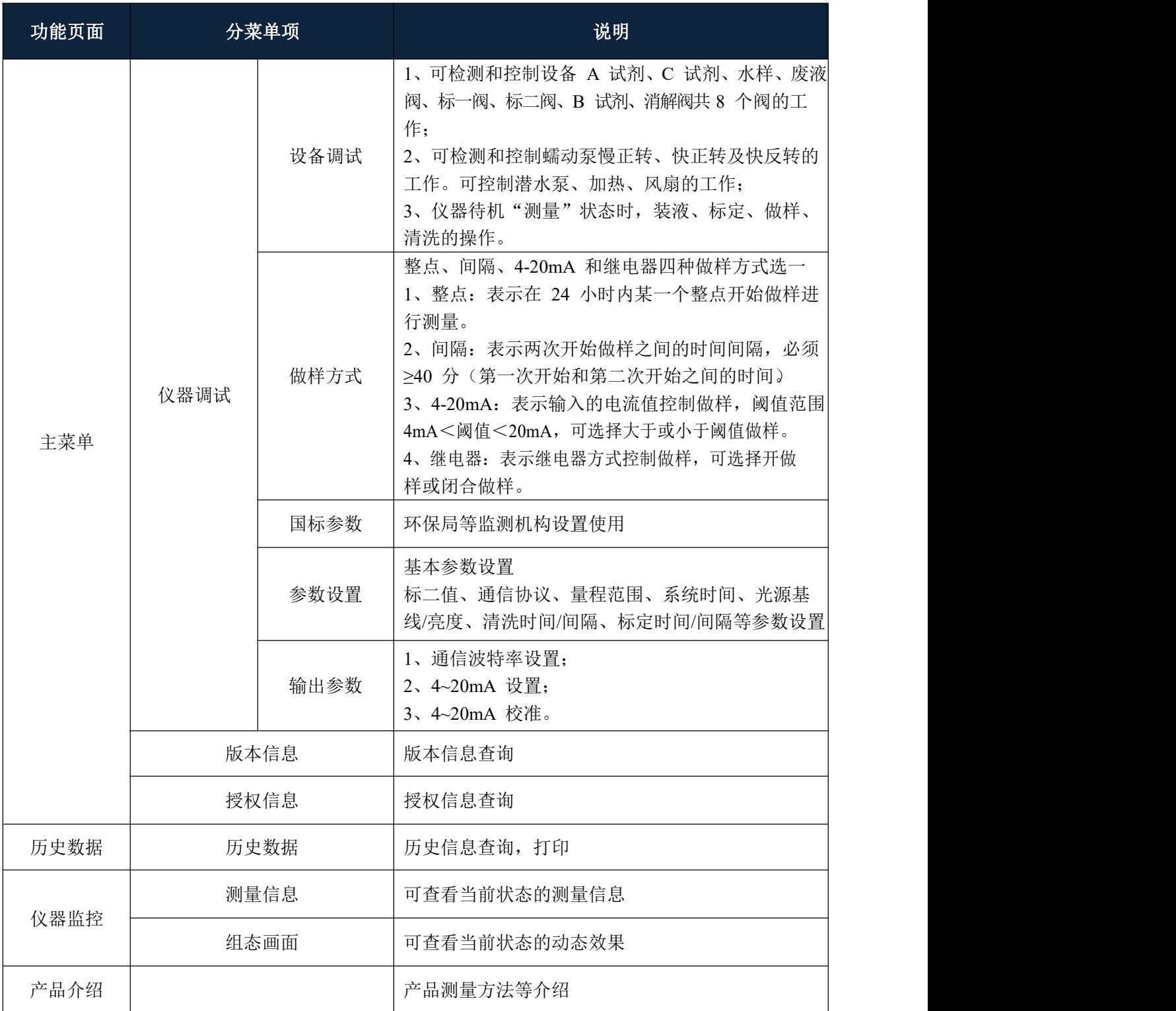

## 菜单详解列表

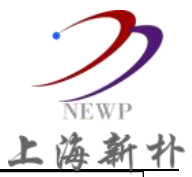

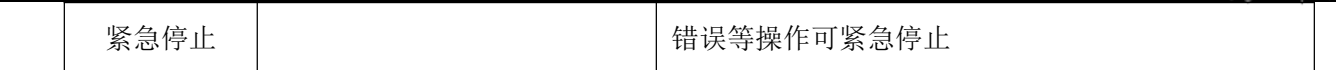

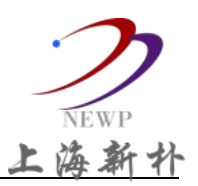

6.4.2.1 密码菜单

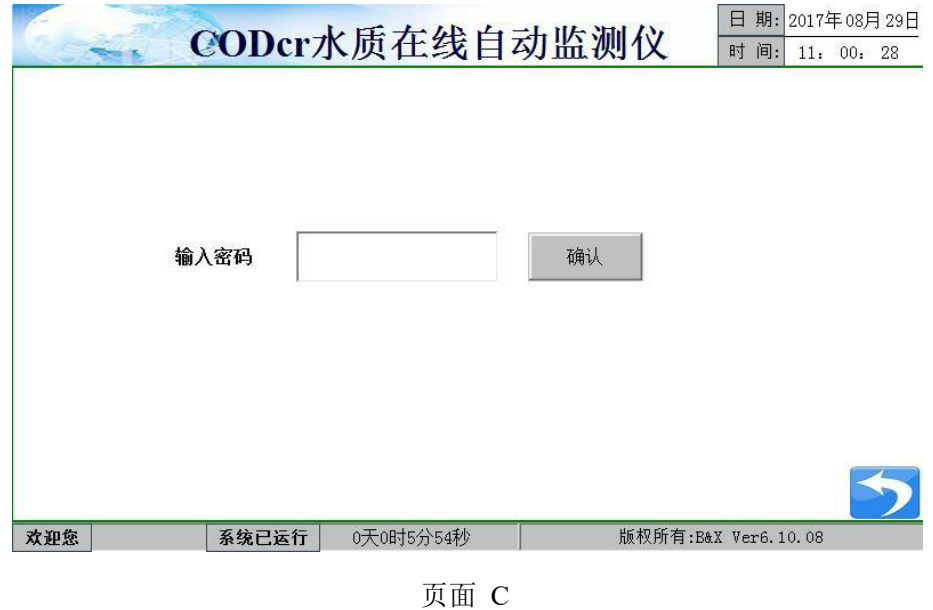

按主菜单进入密码菜单,仪表输入的密码为 **88**。

## **6.4.2.1.1** 仪器调试

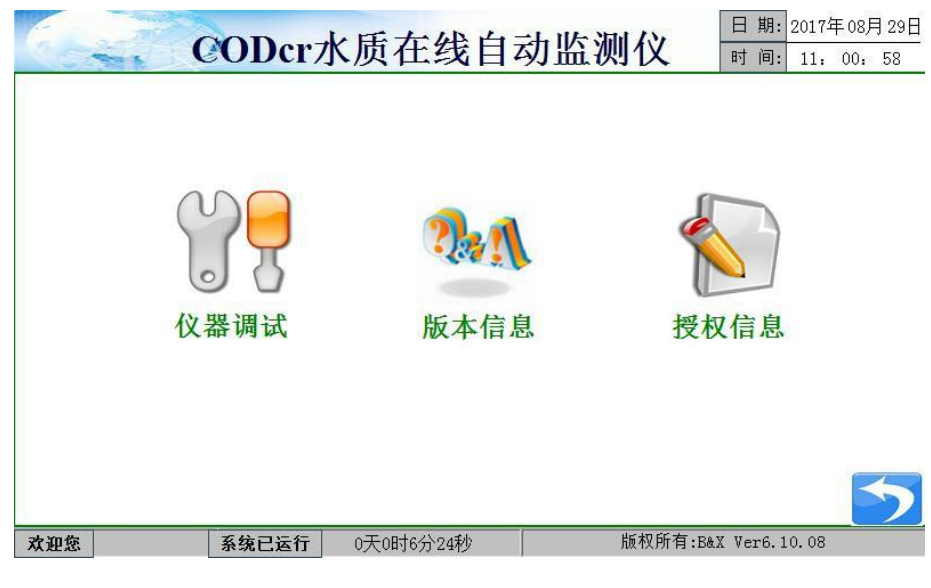

页面 D

密码输入完成后,进入仪表调试、版本信息和授权信息界面。

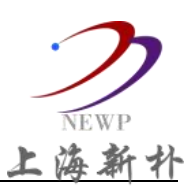

- 日 期: 2017年08月29日 设备调试 做样方式 国标参数 参数设置 输出参数 时间:  $11.01.26$ 测量信号: 3000 高位信号: 2000 阀关闭 计量管 温度参数:  $0.0C$ 低位信号: 500 慢正转:  $\bigcirc$ 消解阀 装液 标一 A试剂 ==== (2) 快正转: B试剂  $\Omega$ 慢反转: 标定 标二 C试剂  $= 4$  $(5)$ 标二阀 快反转: 做样 核查  $(7)$ 标一阀 潜水泵: 废液阀<mark>---</mark>  $(8)$ 清洗 加 热: 风 扇: 手动 测量 紧急停止 欢迎您 系统已运行 0天0时6分52秒 版权所有:B&X Ver6.10.08
- 仪器调试**--**设备调试

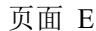

手动: ①轻触"手动"键, 仪器处于调试检验状态, 用于单独调试检验设备上的各个部件, 此状态 下, 仪器上的任何自动程式将不能启动;

②在"手动"状态下,可以手动选择各相应阀位进行动作,A 试剂、C 试剂、水样、废液阀、标 一阀、标二阀、B 试剂、消解阀共八个阀位中只能有其中一个阀位有效。

③在"手动"状态下,在本页面启动慢正转、快正转或快反转,可检查蠕动泵动作是否正确。 ④在手动调试检验时,严禁不间隔地抽取试剂 C 硫酸汞和试剂 B 硫酸银,这样会导致公共管道结

晶堵塞。如:严禁下例的操作:

选择"试剂B硫酸银"-->启动"快正转"(慢正转)-->选择"废液阀"-->启动"快反转"

-->选择"试剂C硫酸汞"-->启动"快正转"(慢正转)

以上操作,由于在"快反转"结束后,公共管道内残留有硫酸银,此时如果吸取硫酸汞, 硫 酸汞将会在公共管道内析出,严重时将会堵塞。

以上操作仅为其中一例,任何有以上类似的操作,均应该避免。

以上事例正确的操作是,在"快反转"结束后,选择标一试剂蒸馏水,先冲洗一遍管道, 然 后再选取试剂 C 硫酸汞。

基于上述原因,建议一般的用户和不熟练的工程人员严禁手动使用上述④功能。

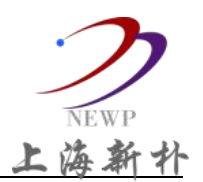

# 当实际温度高于 80℃时,请不要手动选择相应阀位,此时,只能等待温度降低至 80℃以下, 或者 开启风扇强制冷却至 80℃以下,在对阀进行操作。

⑤在系统内有残液需要手动排空时,请执行以下循环:

"手动"状态-->消解阀-->快正转-->泵停后选择废液阀-->快反转-->泵停后再选择消解阀 -->快正传……如此循环,直至排空。

- 测量: ①轻触"测量"键, 仪器处于自动状态。可进行装液、标定、做样、清洗自动操作状态, 但 只 能其中一个操作有效。手动、测量状态只能有一种有效。
	- ②当维护人员试检验结束后,请一定要在按"返回"(右下角蓝色)前选择"测量"状态,否则 仪器将一直处于"手动"状态。

③请在设置结束后,一定要按"返回"(右下角蓝色)进入主页面A,以防人为误操作。

- ④当仪器断电后,无论断电前仪器处于"手动"还是"测量",仪器在重新上电后都会自动 置于"测量"状态。
- 阀关闭: 所有阀(排阀、高压阀、电磁阀)处于关闭不工作状态。
- 装液: 在仪器待机"测量"状态下, 按下"装液"键, 即刻启动初始化; 一般在安装调试时和更换 试 剂后使用,日常使用中不使用此功能;在长期停机后再次使用时,可使用本功能用蒸馏水 冲洗 所有管道。
- 标定: 在仪器待机"测量"状态下, 按"标定"启动标定程序。一般在更换试剂后, 或者在测量数据偏 差较大时,启用"标定",自动校准周期推荐使用 5天。
- 做样: 在仪器待机"测量"状态下, 按"做样"启动做样程序, 即刻启动测量。
- 清洗:在仪器待机"测量"状态下,按"清洗"即刻启动清洗程序。当发现计量管或消解管较脏时, 可以启动"清 洗"功能。自动清洗间隔可以根据现场情况调整。
- 潜水泵:在"手动"状态下,在本页面启动潜水泵,检查潜水泵是否正确工作或相应端子是否有AC220V 输出。在现场安 装设备时,一般需要手动启动潜水泵,以调节采样管内压力。

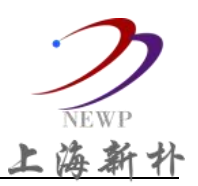

加热: 在"手动"状态下, 在本页面启动加热, 界面右上方处温度参数应该逐步升高, 检查加热器 是

否正确工作。加热管内无液体时,严禁加热至 100℃以上。

风扇: 在"手动"状态下, 按风扇键, 检查风扇是否正常工作。

仪器调试**--**做样方式

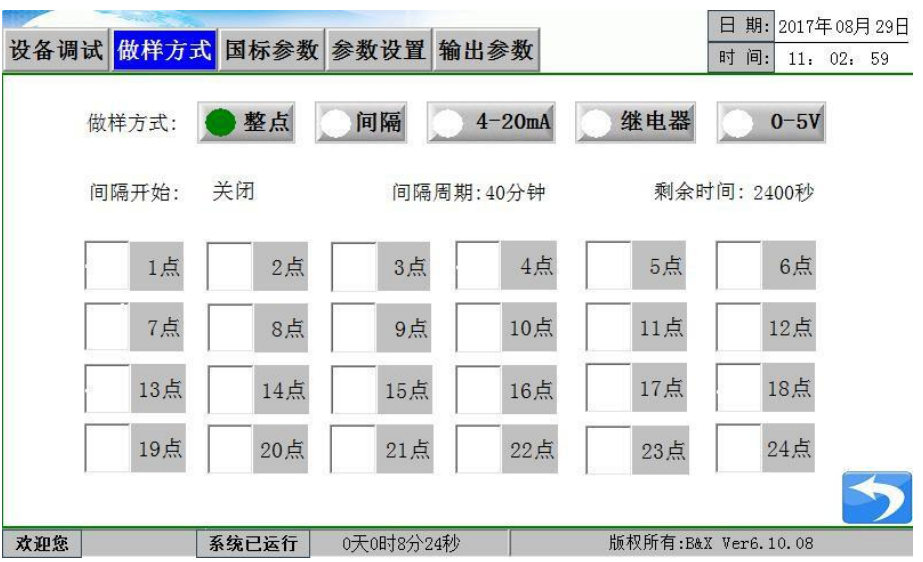

页面 F

做样方式分为整点、间隔、4~20mA 控制、继电器控制,客户可根据需要更改。0~5V 控制暂时无效。

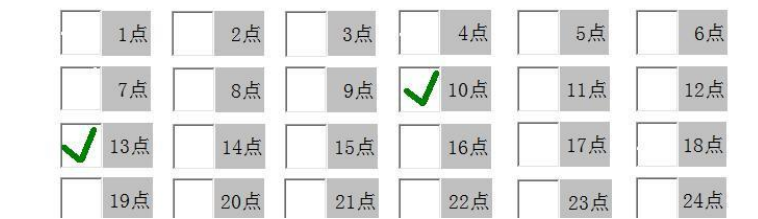

整点:表示在 24 小时内某一个整点开始做样进行测量。

例:在"整点"做样方式下,设置为 10 点和 13 点,表示在每天 10 点和 13 点开始做样进行测量。

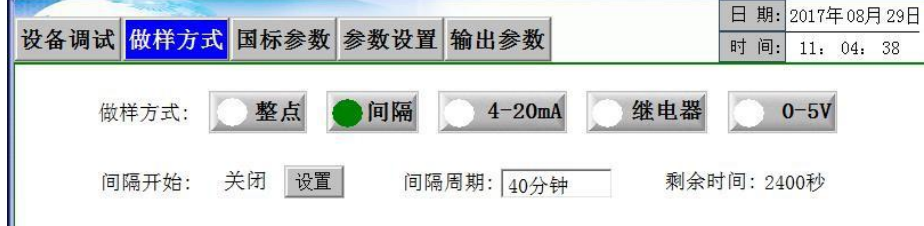

回隔:表示两次开始做样之间的时间间隔,(第一次开始和第二次开始之间的时间)

例: 在"间隔"做样方式下,可以设置间隔开始的时间,设置间隔周期为 40 分钟,表示两次开始 做样之间间隔 40 分钟,每隔 40 分钟下发做样的命令,只要机器是待机状态将开始做样。

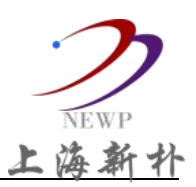

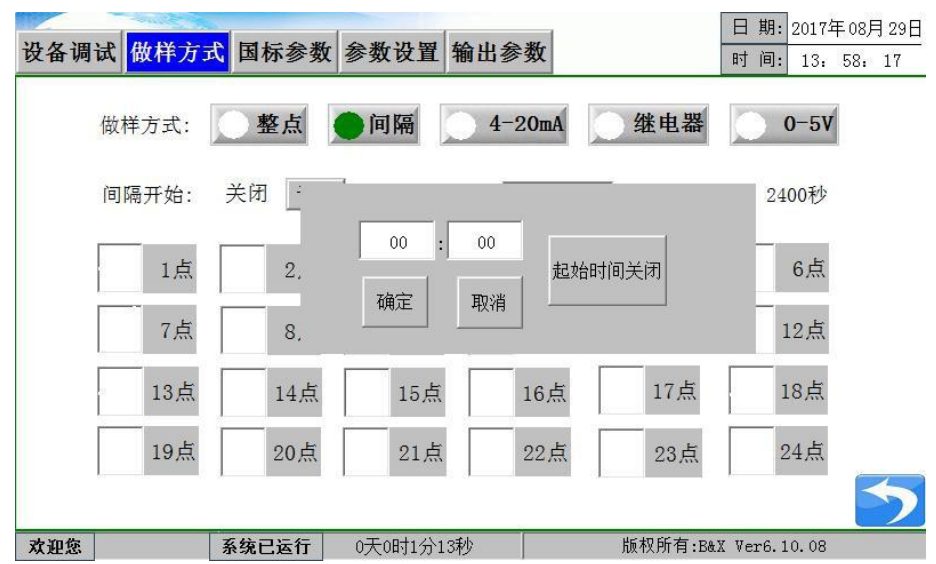

#### 点击"设置"设定起始做样时间;

若系统当前时间>设定时间,做样开始时间为当前时间加 40 分钟; 例如: 系统当前时间为 9 点, 设 定时间为 7 点,则做样开始时间为 9 点40, 系统默认当日做样时间截止至 24 时, 次日到设定时间再开始 做样。

若系统当前时间< 设定时间, 做样开始时间即为设定时间; 例如: 系统当前时间为 7 点, 设定时间 为9 点,则做样开始时间为9 点,系统默认当日做样时间截止至 24 时, 次日到设定时间再开始做样。

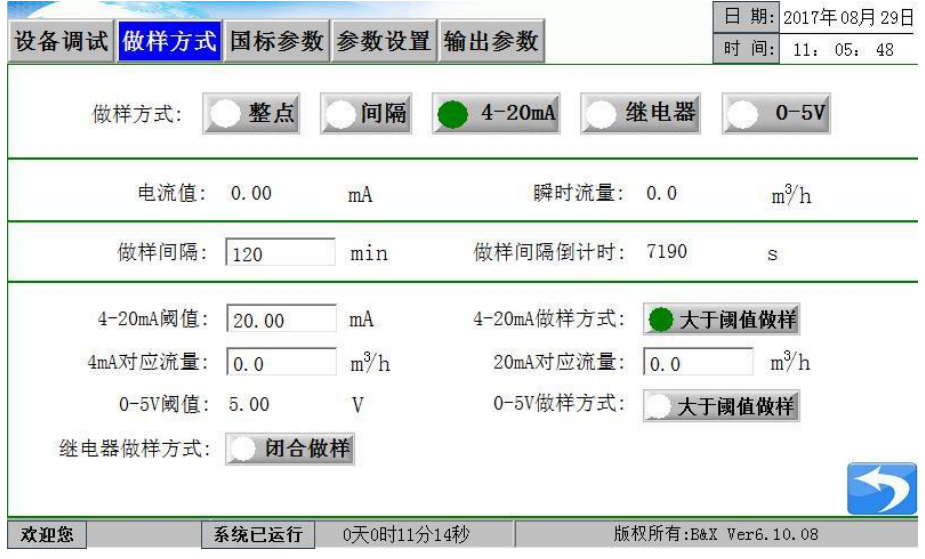

页面 G

**4-20 mA**:表示输入的电流值控制做样,范围 4mA<阈值<20mA,可选择大于或小于阈值时做样。设 置:做样间隔时间、4mA 和20mA 对应的流量值、4-20mA 阈值,需接入线路板端子上。

继电器:表示继电器方式控制做样,可设置开做样或闭合做样,需接入线路板端子上。

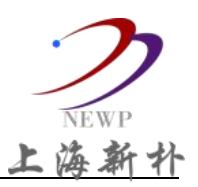

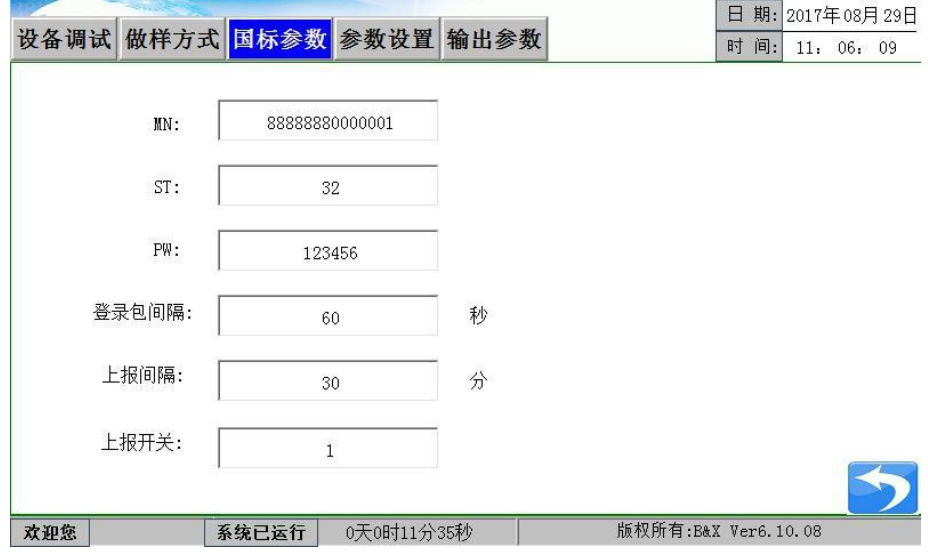

仪器调试**--**国际参数(供环保局等监测部门使用)

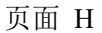

**MN**:监测点编码,前 7 位机构代码,后 7 位设备编码。

**ST**:系统编码,32 表示地表水体环境污染源。**PW**:

现场机访问密码。

登录包间隔:每隔一段时间向上位机传输,上位机可判断机器是否在工作。 上

报间隔:上传测量值的时间间隔。

上报开关: 是否上报。

仪器调试**--**参数设置

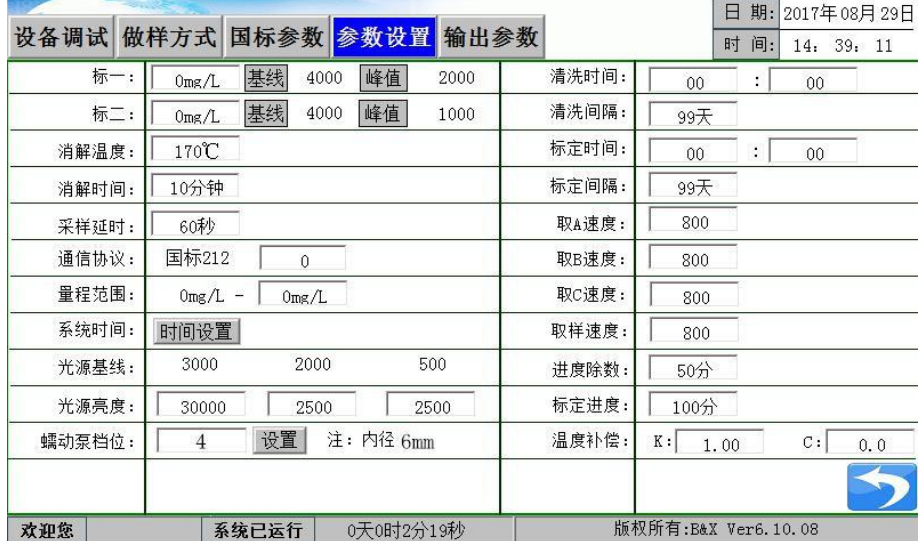

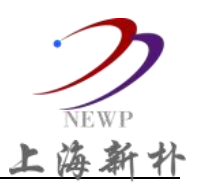

此界面客户可根据需求更改参数。

标一:零点值,默认是蒸馏水(0mg/L)。

标二:客户应根据实际的标定值设置,和标一值计算斜率。 注:

量程范围≥标二值≥水样实际浓度值。

消解温度: 出厂设为 170℃, 不建议客户修改; 消

- 解时间: 出厂设为 10 分钟, 不建议客户修改;
- 采样延时:出厂设为 60 秒,用户根据现场情况进行修改。通
- 信协议:  $0$ --国标 212 通信协议, 出厂默认为 0;

1--南京通信协议;

2--河北通信协议;

3--Modbus 通信协议;

4--简易212 通信协议;

- 5--内蒙古通信协议;
- 6--河北通信协议;

7--江苏通信协议。

量程范围: 仪表测量量程。注: 量程范围≥标二值≥水样实际浓度值。 系

统时间:前三位为年月日,后三位时分秒。

- 光源基线:表示空管时光源的亮度,第一位数为消解器光源基线,第二位数为计量管高位信号的光 源 基线,第三位数为计量管低位信号的光源基线。
- 光源亮度:与光源基线上下对应为一组,用于调节光源基线。

第一组数,设置方法:需将消解器内装入三管标一试剂(蒸馏水)后设置,在"设备调试" 菜单页面下进行操作, "手动"状态一>标一阀-->快正转-->消解阀-->快反转-->紧急停止(此 时消解器内装入第一管标一试剂蒸馏水)-->标一阀-->快正转-->消解阀--> 快反转-->紧急停 止(此时消解器内装入第二管标一试剂蒸馏水)-->标一阀-->快正转-->消解阀-->快反转

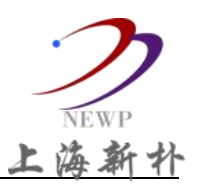

-->紧急停止(此时消解器内装入第三管标一试剂蒸馏水)-->点击回

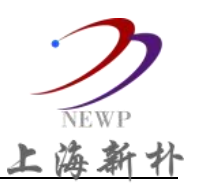

"测量"状态。回到"参数设置"菜单查看光源基线参数值,光源基线的范围 4000±20, 如不在 范围内,手动稍改光源亮度值达到规定范围。

第二组数,设置方法:手动稍改光源亮度值达到基线规定范围,规定范围 1050±20。

第三组数,设置方法:手动稍改光源亮度值达到基线规定范围,规定范围 1050±20。

清洗时间:清洗时刻设置,即设置设备清洗的"时"和"分";

- 清洗间隔:可设范围为 0~99 天,0 天为一直不清洗;
- 标定时间:标定时刻设置,即设置设备标定的"时"和"分";

标定间隔:可设范围为 0~99 天,0 天为一直不标定;

取A/B/C/样速度: 默认 2000, 可自动调节取试剂速度(<2000为减速),不建议客户修改;进度 除数:做样进度完成 100%所需要时间;

标定进度:标定进度完成 100%所需要时间。

仪器调试**--**输出参数

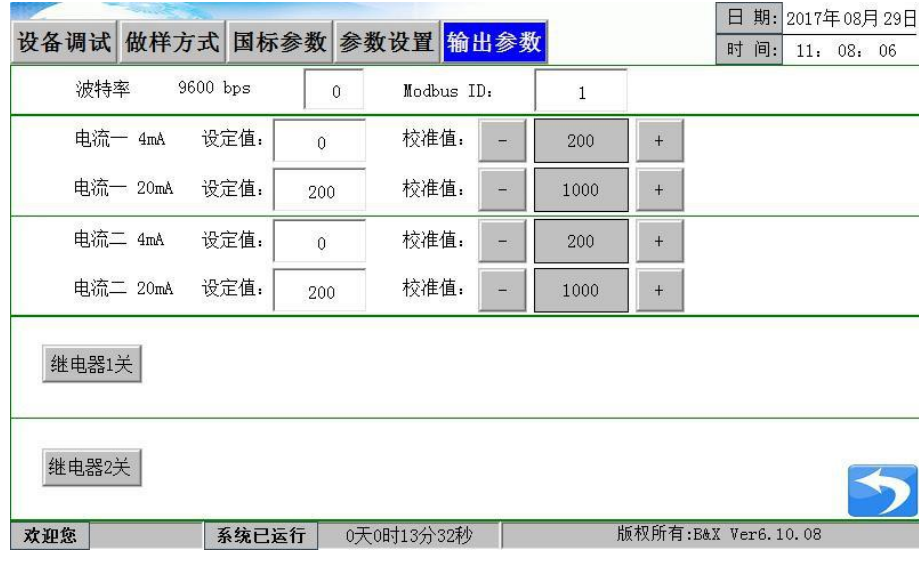

页面 J

波特率: 串口通信时的速率, 0--9600bps/1--38400bps/2--57600bps 三种可选。

**Modbus ID**:可设置通信地址,1≤ID 值≤250。设

定值:可设置 4mA 和20mA 所对应的测量值。校

准值: 用来校准 4mA 和20mA。

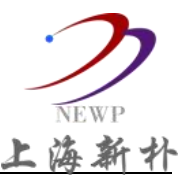

4mA 校准方法: 将万用表连接电流输出端(仪表箱体侧边), 红接正黑接负。如果万用表

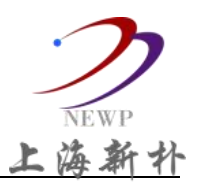

显示 4mA 则无需修改, 如电流大于或小于 4mA 则需要减小或增加校准值(默认值是 200, 建议每次减小或 增加 1) 例如: 当前测得电流是 3.99mA, 数值是 200, 将数值调整成 201 万用表显示 4mA, 此时4mA 校准完 成。

20mA 校准方法: 校准值默认值 1000, 校准方法同 4mA 校准。

#### 继电器 **1** 关**/**继电器 **2** 关**:** 备用。

#### **6.4.2.1.2** 版本信息

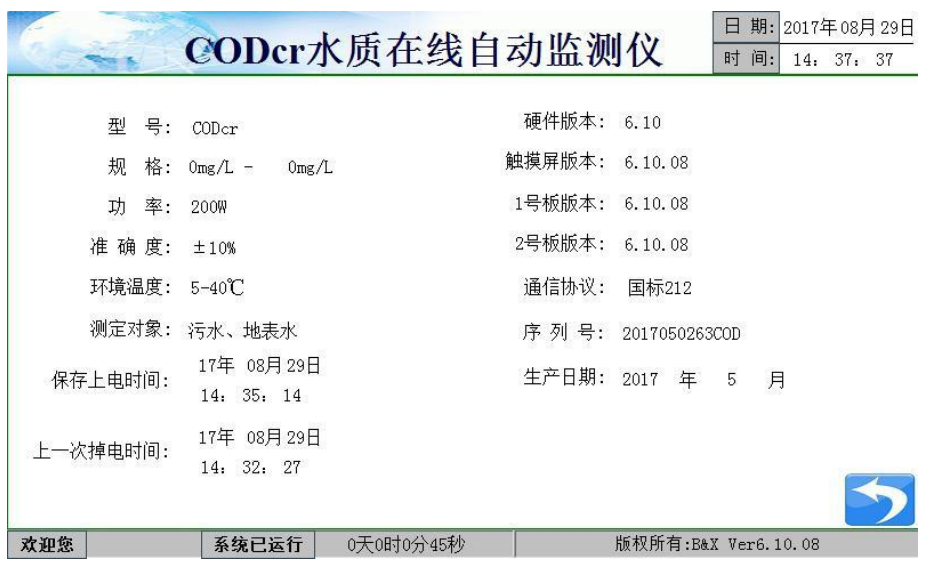

页面 K

按主菜单进入密码菜单,仪表输入的密码为 88。进入仪表调试、版本信息和授权信息界面。 点击版本信息,会显示当前仪表的基本参数。

#### **6.4.2.1.3** 授权信息

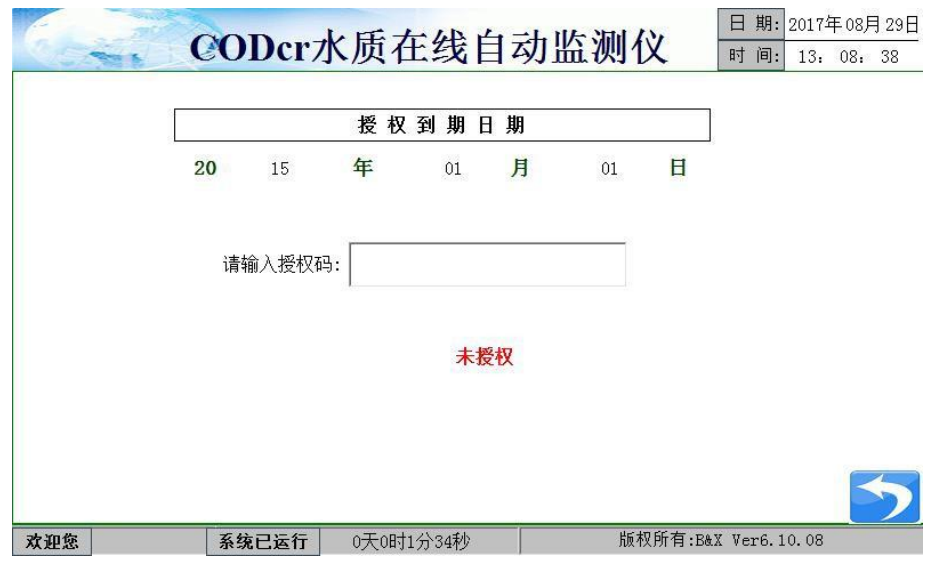

页面 L

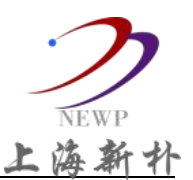

按主菜单进入密码菜单,仪表输入的密码为 88。进入仪表调试、版本信息和授权信息界面。

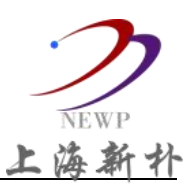

点击授权信息,会显示授权界面,输入正确授权码,需重新上电后才可正常使用。

#### **6.4.2.2** 历史数据

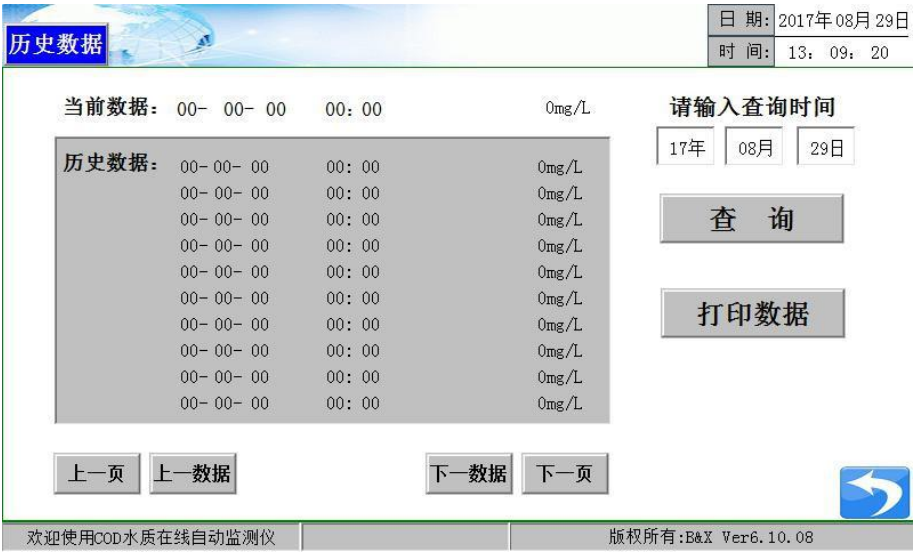

页面 M

在主界面 A 的情况下点击历史数据, 会显示历史相关数据, 按"上页"或"下页"键进行逐页查 询,也可输入查询时间查询数据,还可打印数据,会显示测试结果、日期、时间。

#### **6.4.2.3** 仪表监控

在主界面 A 的情况下点击仪表监控,会显示相关信息。

#### 测量信息

|                                         |  |        |         |             | 日               |          | 期: 2017年08月29日 |                 |  |
|-----------------------------------------|--|--------|---------|-------------|-----------------|----------|----------------|-----------------|--|
| 测量信息 组态画面                               |  |        |         |             |                 | 时间:      |                | 14: 38: 20      |  |
| 测量信号, 3000                              |  | 消解时间:  | 10分     | 600秒        |                 |          |                |                 |  |
| 高位信号: 2000                              |  | 标一参数:  | 4000/   | 2000/       |                 |          | $\theta$       |                 |  |
| 低位信号: 500                               |  | 标二参数:  | 4000/   | 1000/       |                 | $\theta$ |                |                 |  |
| 温度参数: 0.0℃                              |  | 最新标定:  |         | 00年 01月 01日 |                 |          | 00:            | 00 <sup>°</sup> |  |
|                                         |  | 最新标一:  | 00年 01月 |             | 01 <sup>2</sup> |          | 00:            | $00\,$          |  |
| 阀位状态: 状态未知                              |  | 最新标二:  | 00年     | 01月         | 01 <sub>H</sub> |          | 00:            | 00              |  |
| 做样方式.<br>整点做样                           |  | 最新清洗:  | 00年 01月 |             | 01日             |          | 00:            | 00              |  |
| 系统空闲                                    |  | 待<br>机 |         |             |                 |          |                |                 |  |
|                                         |  |        |         |             |                 |          |                |                 |  |
| 版权所有:B&X Ver6.10.08<br>欢迎使用COD水质在线自动监测仪 |  |        |         |             |                 |          |                |                 |  |

页面 N

可查看当前状态的测量信息,此界面的进度条与主界面的同步。

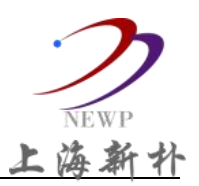

#### 组态画面

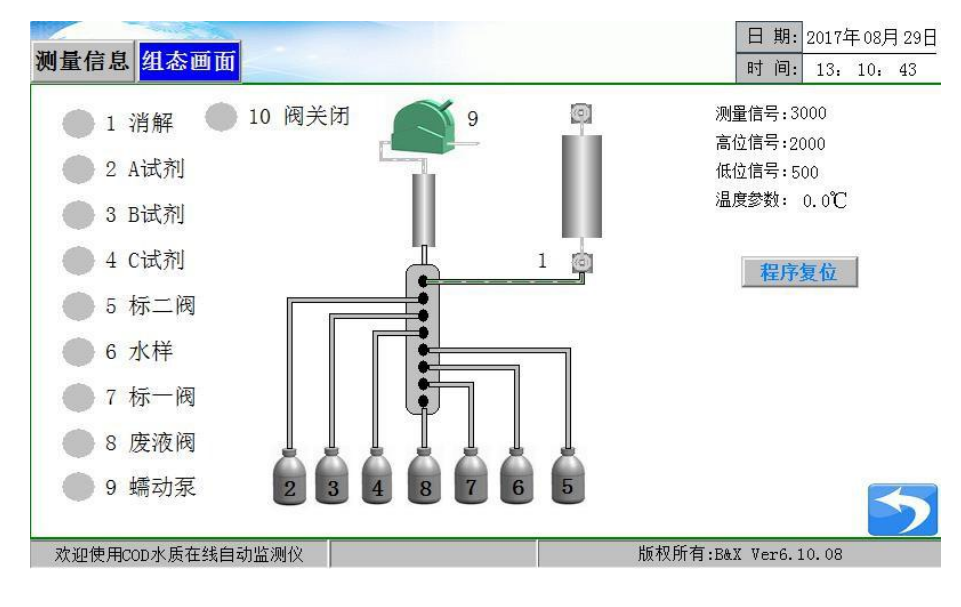

页面 O

可查看当前状态的动态效果。

#### **6.4.2.4** 产品介绍

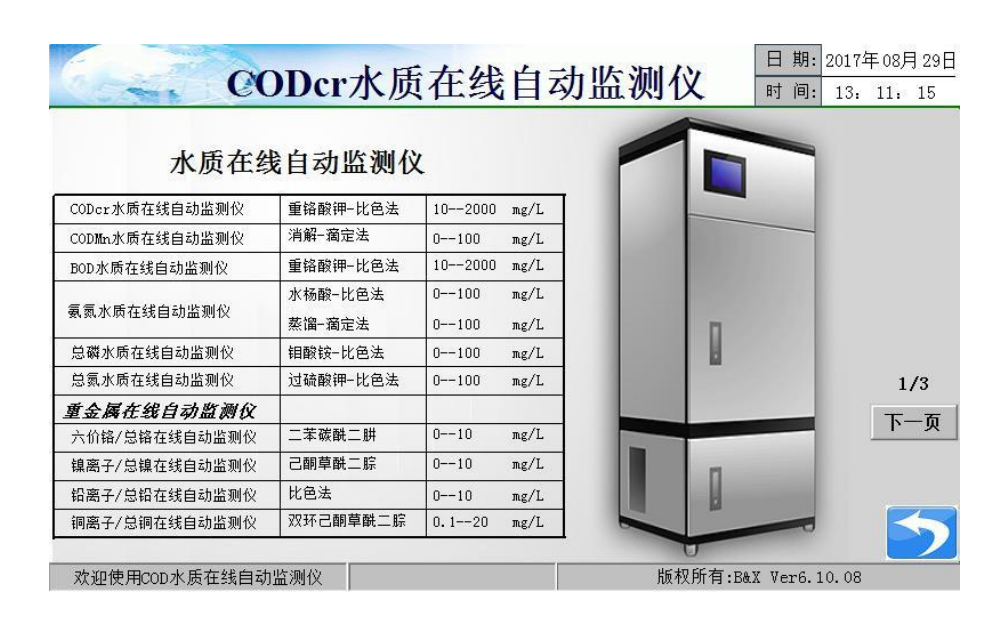

页面 P

在主界面 A 的情况下点击产品介绍。

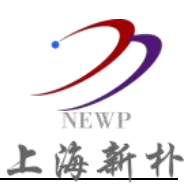

## **6.4.2.5** 紧急停止

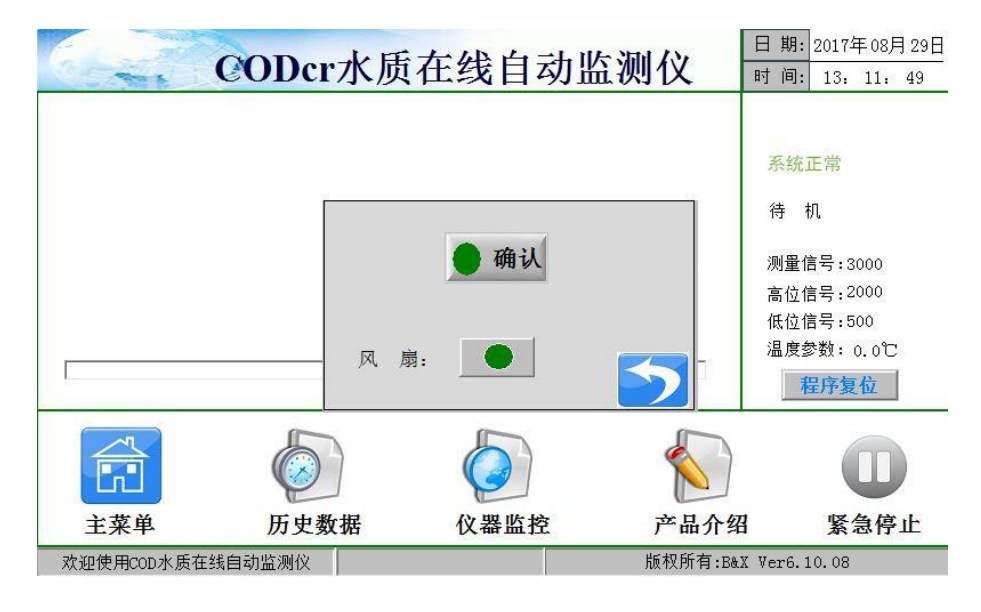

页面 Q

当选择紧急停止键时,可进行手动和测量的切换,并开启风扇。

如要回到待机状态,需点击进入"仪器监控"的"组态画面"中,点击"程序复位"。

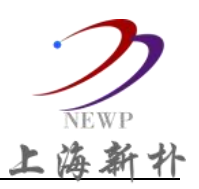

# <span id="page-39-0"></span>鸟第七章 故障维修

仪器在异常时显示屏会显示异常报警,并中断所有正在运行的程序,直到排除仪器故障后进行 复 位操作,仪器才能恢复正常运行。

<span id="page-39-1"></span>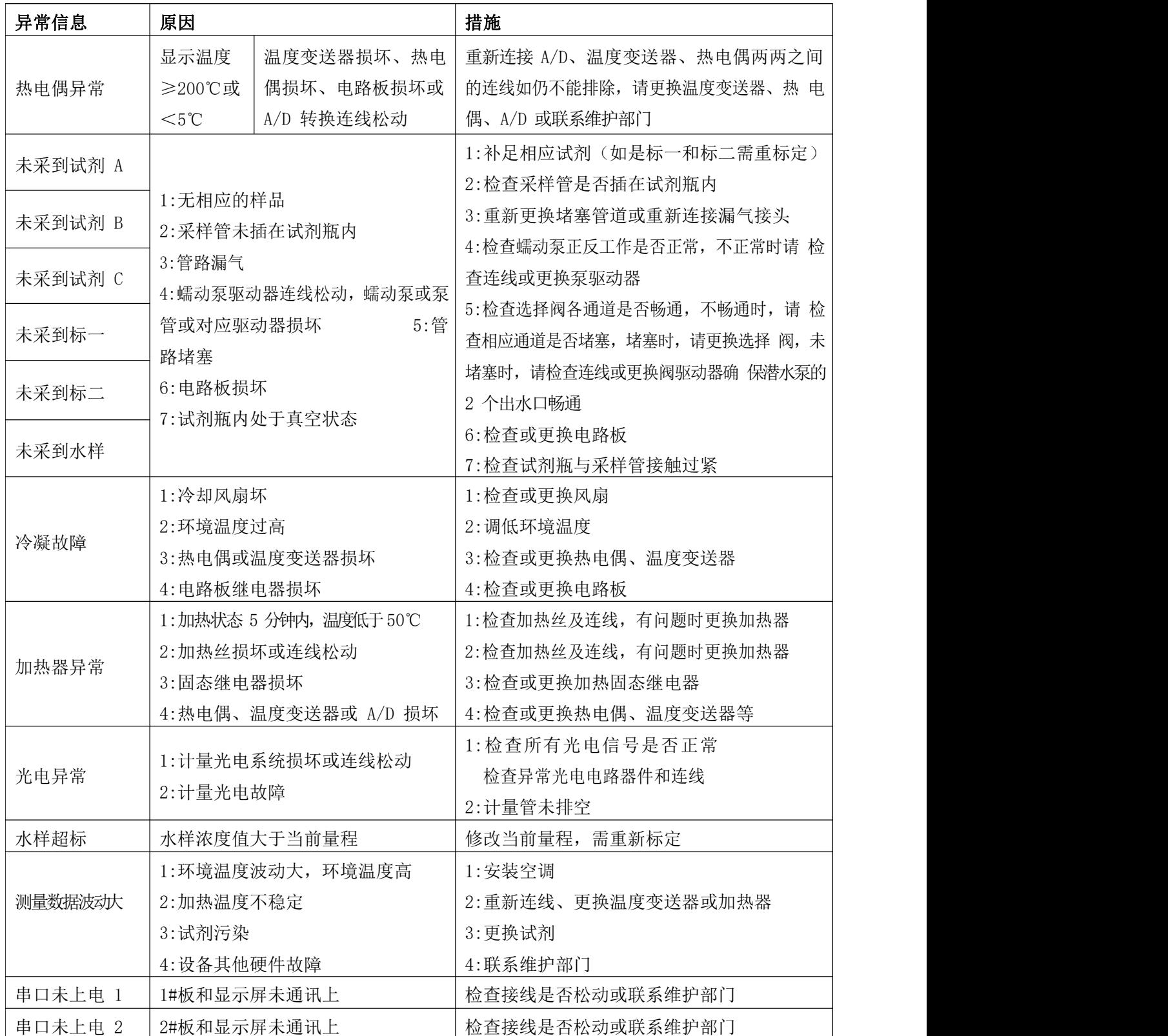

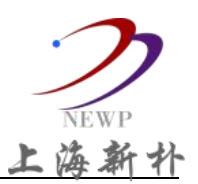

## **<sup>B</sup> 6B6B 6B6B6B 6B**第八章 日常维护

8.1 定期检查并补充各试剂。

- 8.2 定期检查废液瓶内废液存量,并及时处理排除,切勿造成废液溢流。
- 8.3 定期检查潜水泵进出水口,并确保顺畅。
- 8.4 定期检查计量管洁净程度, 当计量高位或低位信号任意一路信号低于 600 时, 请执行"即刻清

洗",如清洗结束后,计量管仍然无法清除干净,请关机后把计量管拆下手动刷洗。

8.5 定期检查蠕动泵管是否有破损,一般建议 2 个月更换一次。

## **<sup>B</sup> 6B6B 6B6B6B 6B**第九章 做样值短信输出方式(选配,与打印机输出二选一)

- 9.1 在待机状态下输入密码(密码请联系售后)进入界面,完成打印机/GPRS功能选择。此功能完成后, 需重启机器。
- 9.2 连接 1#板 CON4\_232(打印机)端口与 USR-GPRS-232-730 网络模块。
- 9.3 将电话卡(发短信)安装在网络模块固定位置处。
- 9.4 在GPRS 参数设置界面,设置目标手机号码(最多可设 3 个)。设置完成可实现如下功能:
- (1) 作样完成后会自动发送作样值到目标手机。
- (2)在历史数据界面,点击发送短信按钮可手动发送短信到目标手机。
- 9.5 在GPRS 参数设置界面,点击查询余额按键,能够查询 SIM 卡的余额。
- 9.6 SIM 要求使用移动或联通卡,不支持其它运营商。查询余额功能前,需选择正确的运营商,否则无 法完成该功能。

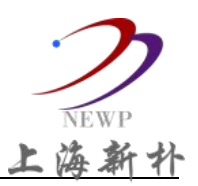

## **6B 6B6B 6B6B6B**第十章 通信

仪表提供串行异步半双工 RS485 通信,采用 MODBUS-RTU 规约, 测量数据均可读出, 每个仪表 可设定其通信地址,通信连接应使用带有铜网的屏蔽双绞线,线径不小于 0.5mm²。布线时应使通信线远 离强电电缆或其他强电场环境,推荐采用 T 型网络的连接方式,不建议采用星形或其他的连接方式。

MODBUS RTU 通信协议: MODBUS 协议在一根通信线上采用主从应答方式的通信连接方式。 首先,主计算机的信号寻址到一台唯一地址的终端设备(从机),然后,终端设备发出的应答信号以相反的 方向传输给主机,就是在一根单独的通讯线上信号沿着相反的两个方向传输所有的通讯数据流(半双工的工作 模式)。

MODBUS 协议只允许在主机(PC、PLC 等)和终端设备之间通讯,而不允许独立的终端设备 之间的数据交换,这样各终端设备不会在它们初始化时占据通信线路,而仅限于响应到达本机的查 询 信号。

主机查询:查询消息帧包括设备地址、功能代码、数据信息码、校准码; 地

址 码:表明要选中的从机设备地址;

功能代码:表明被选中的从设备要执行何种功能;

数据段:包含了从设备要执行功能的任何附加信息;

校 验 码: 用来检验一帧信息的正确性, 采用 CRC16 校准规则;

从机响应:如果从设备产生一正常的回应,在回应消息中有从机地址码、功能代码、数据信息 码 和 CRC16 校验码。数据信息码则包括了从设备收集的数据,如参数测量值;

硬件连接:将信号线对应连接到仪表的通信端口上;

通信设置: 仪表规定采用通信格式为9600(默认, 但可改) N81(1 个起始位、8 个数据位、无 校验、1 个停止位)响应速度为0.015S;

通信命令:功能码 03—用来读取当前显示的测量值。

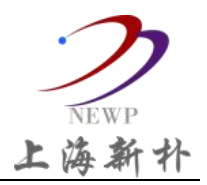

# 通信协议

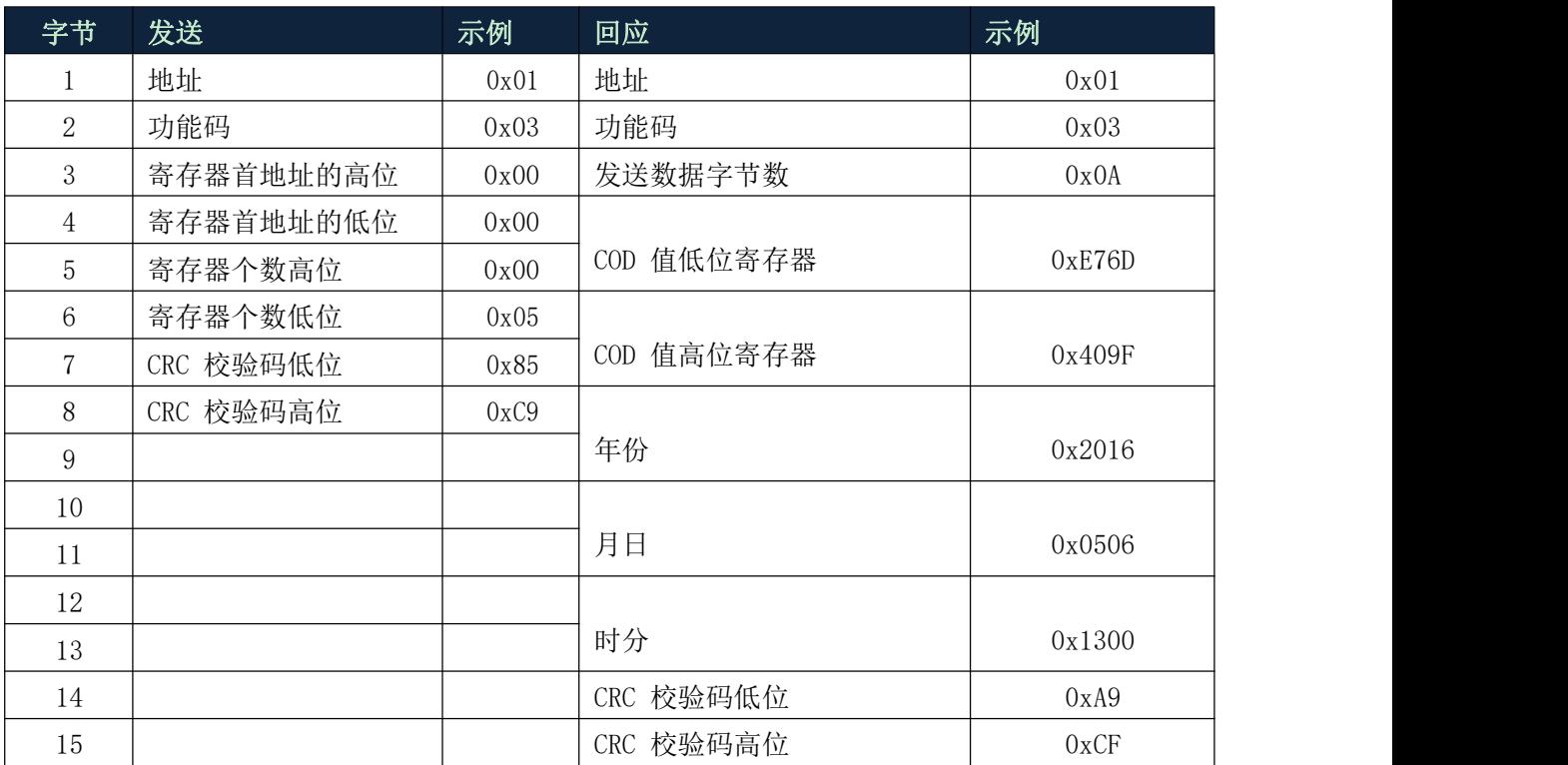

## **Modbus** 寄存器地址表

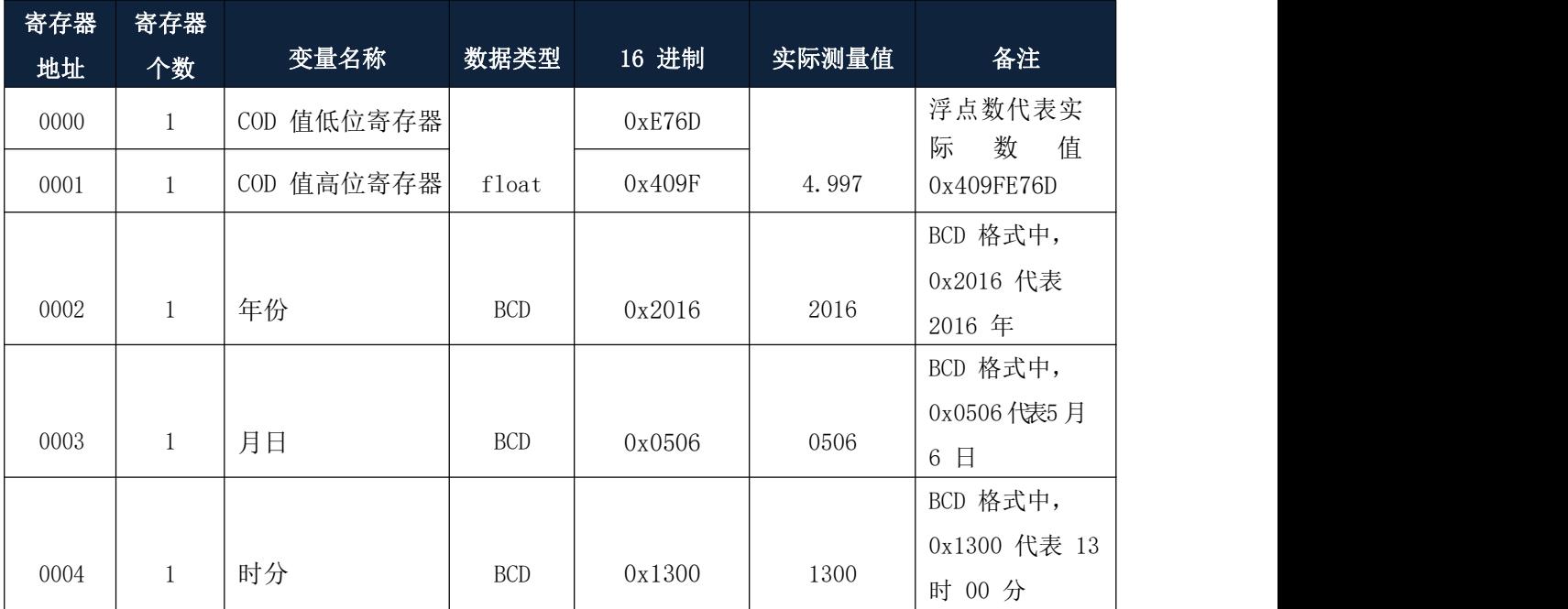